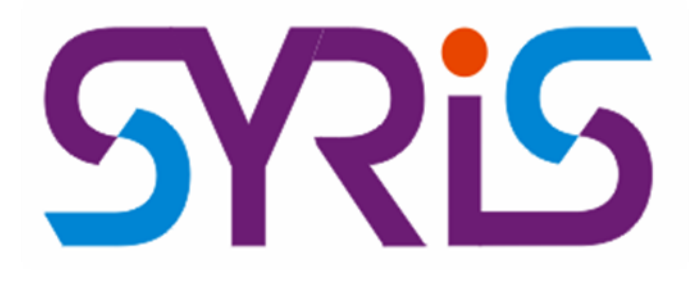

# **RD300 Serial USB RFID**

### **Reader Protocol Manual**

**Document Version V0220**

#### **Confidential**

The contents of this document are confidential and proprietary to SYRIS Technology Corp. and may not be reproduced, transmitted, published, or disclosed to others without prior authorization.

Copyright © 2020 SYRIS Technology, Corp. All rights reserved.

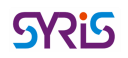

### **Contents**

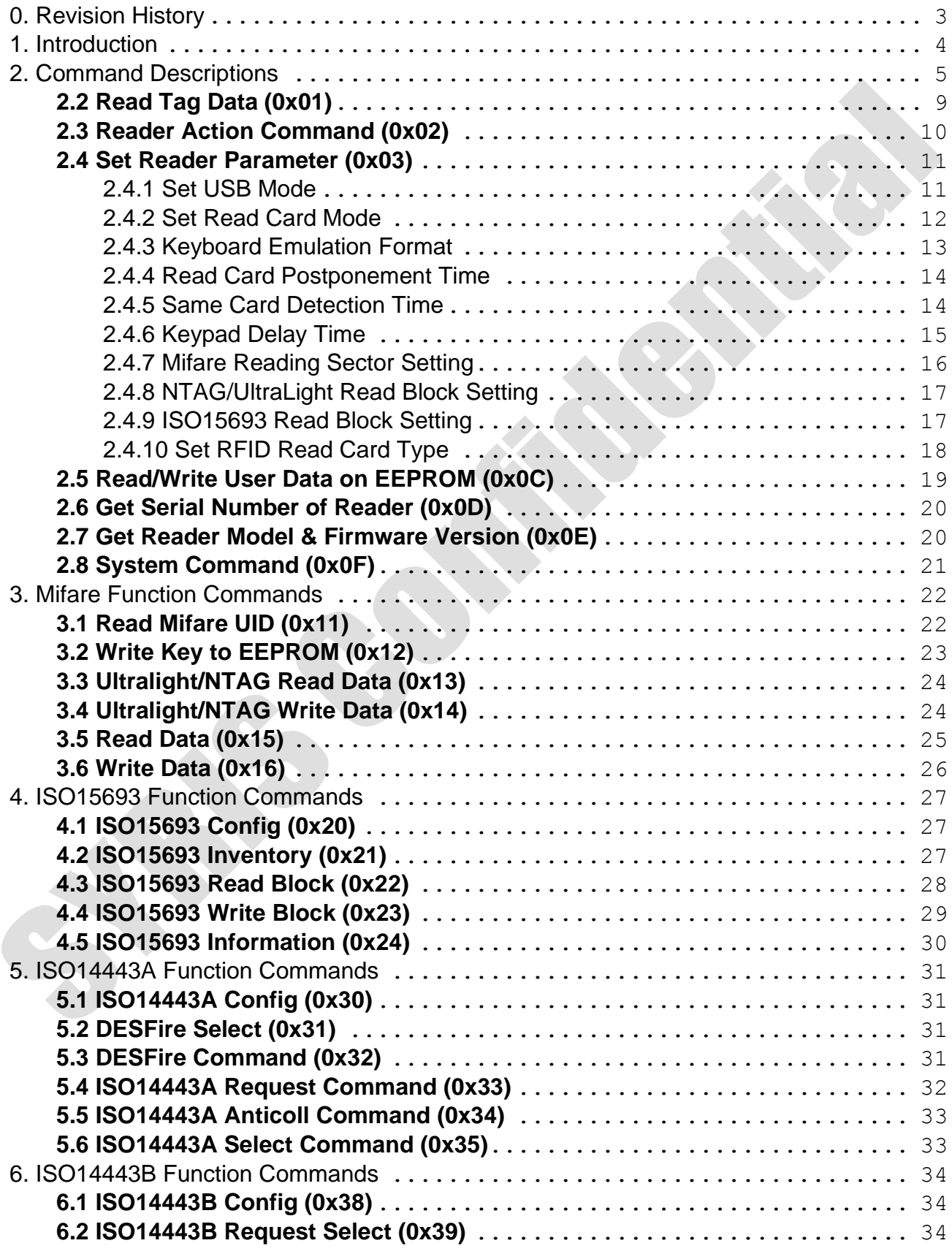

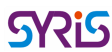

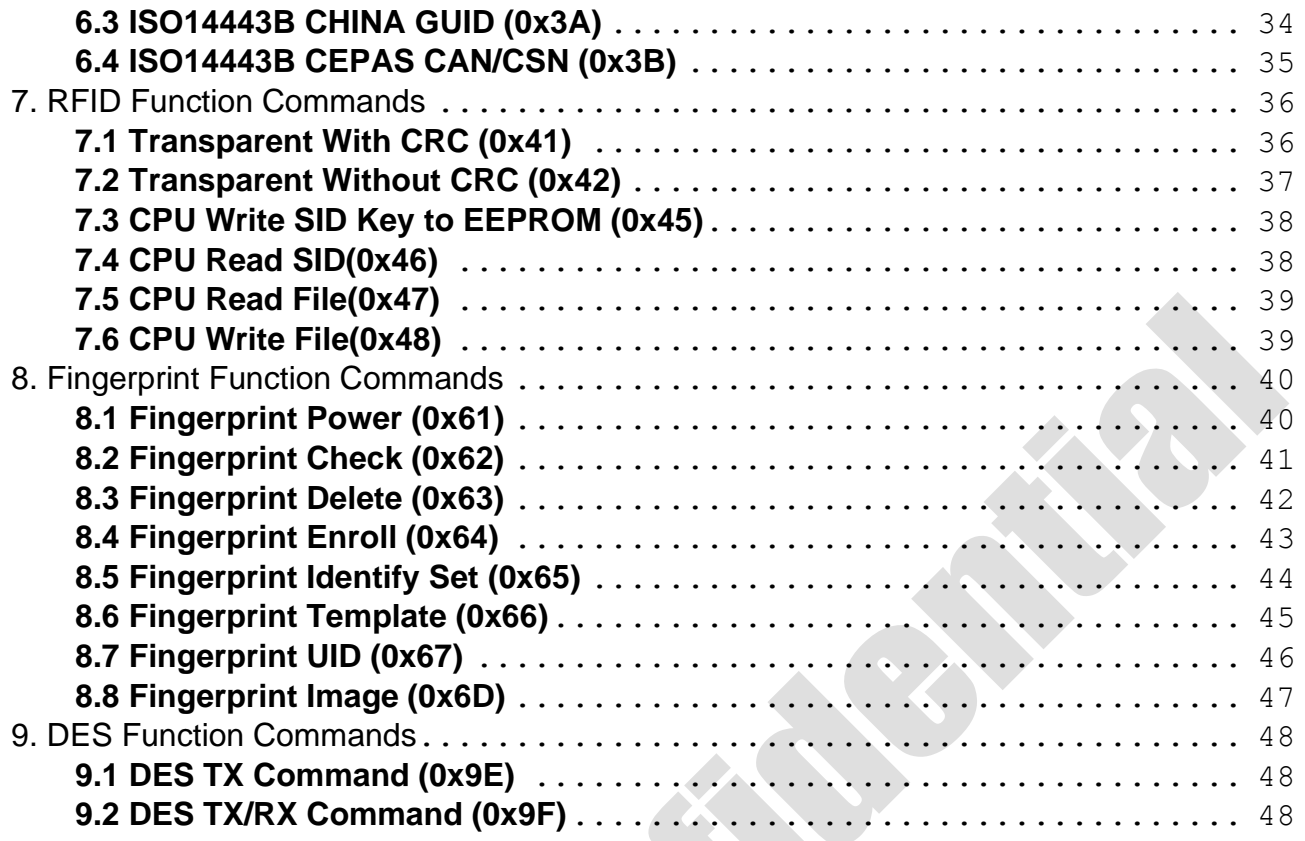

### <span id="page-3-0"></span>**0. Revision History**

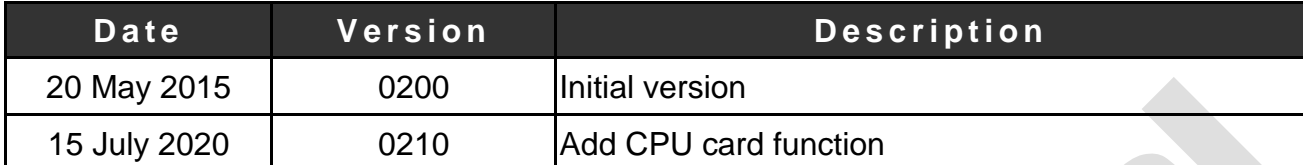

### <span id="page-4-0"></span>**1. Introduction**

This document specifies how a host controller can configure and command a RFID reader in order to read and write to RFID tags. The content of these messages is base on the type of RFID reader, and this document must be used in conjunction with the reference guide of the specific reader.

**SYRIS** 

The RD300 protocol supports Binary format.

 $\cdot$  STX is for a start of transmission. (STX = CHR\$(2) = 0x02)

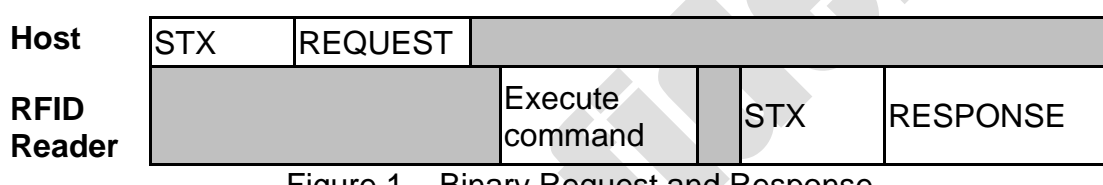

Figure 1 – Binary Request and Response

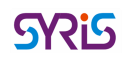

### <span id="page-5-0"></span>**2. Command Descriptions**

Host controller (PC) can send command to control the RD300 via USB virtual com port. And the command is composed of STX and Request message, and the Request message contains MSG LEN, COMMAND and DATA.

MSG LEN Field tells how many bytes are in the host request, not including the <STX> and not including the MSG LEN Field. In the request message, user could put parameters into the {DATA} field to change settings or carry data to the RD300.

#### **Request Command: Host (PC)** → **RD300**

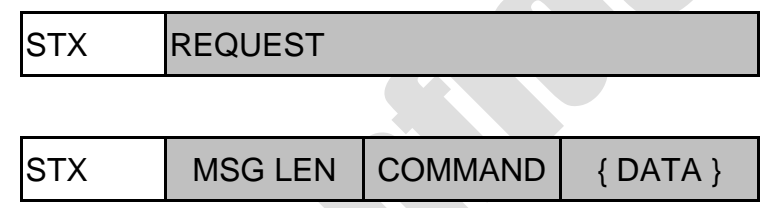

Figure 2.1 – Request Command Format

After host controller sent a command to RD300, it will respond a response message that contains MSG LEN, COMMAND, STATUS and DATA. User could according to the response message to know the request command whether it is success or fail.

#### **Response Data: RD300** → **Host (PC)**

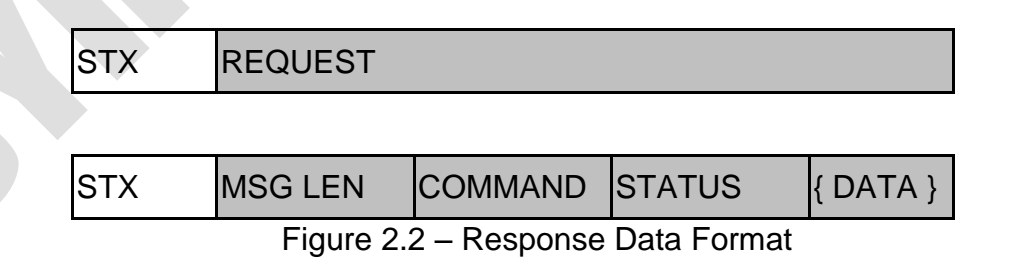

<NOTE> Some of the commands are for specific models; the command title will be appended annotation of models, if not, which means that command can be used on all serial models.

#### **SRiS**

#### **2.1 Command Types**

RD300 protocol provides 35 types of command to control the reader.

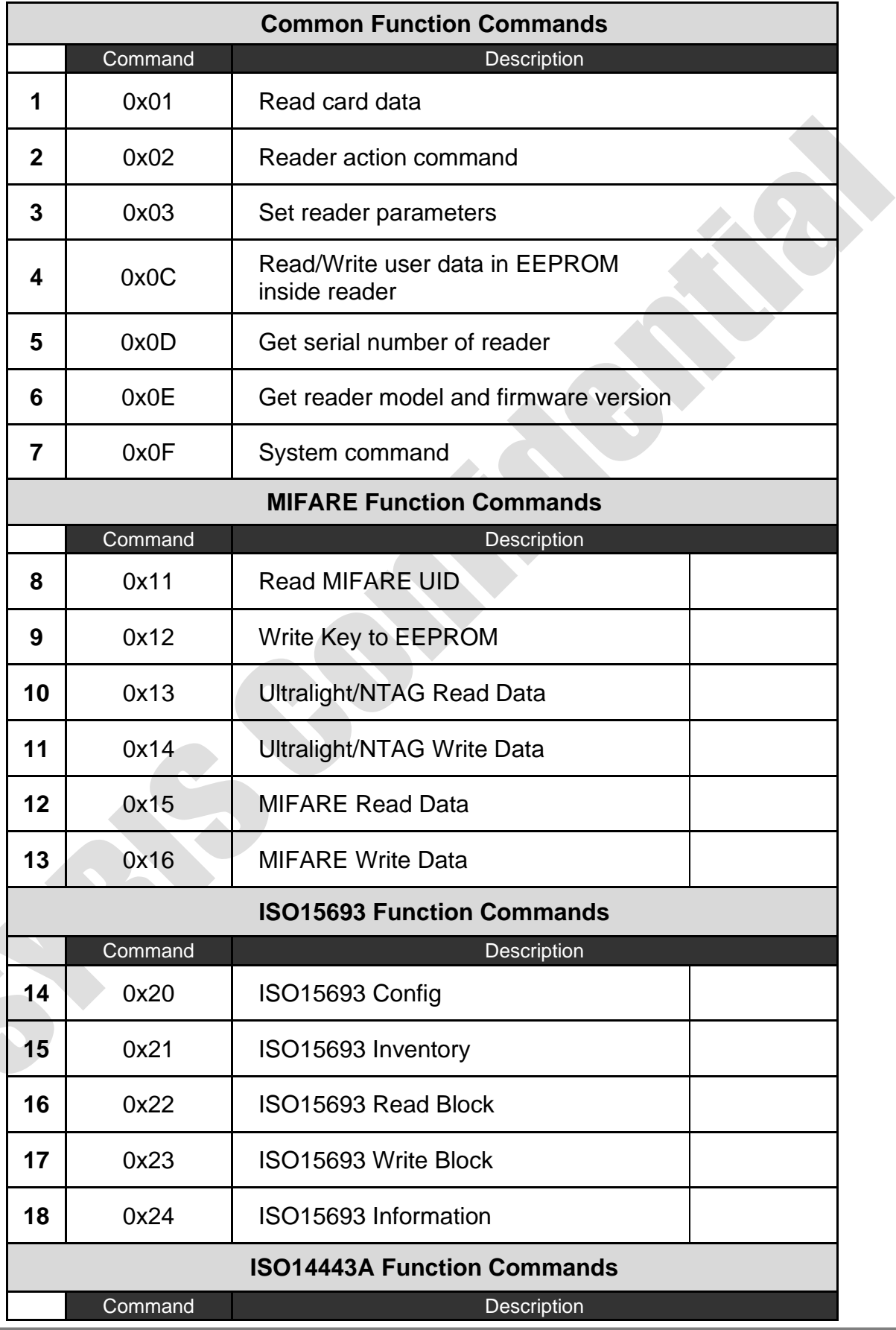

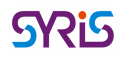

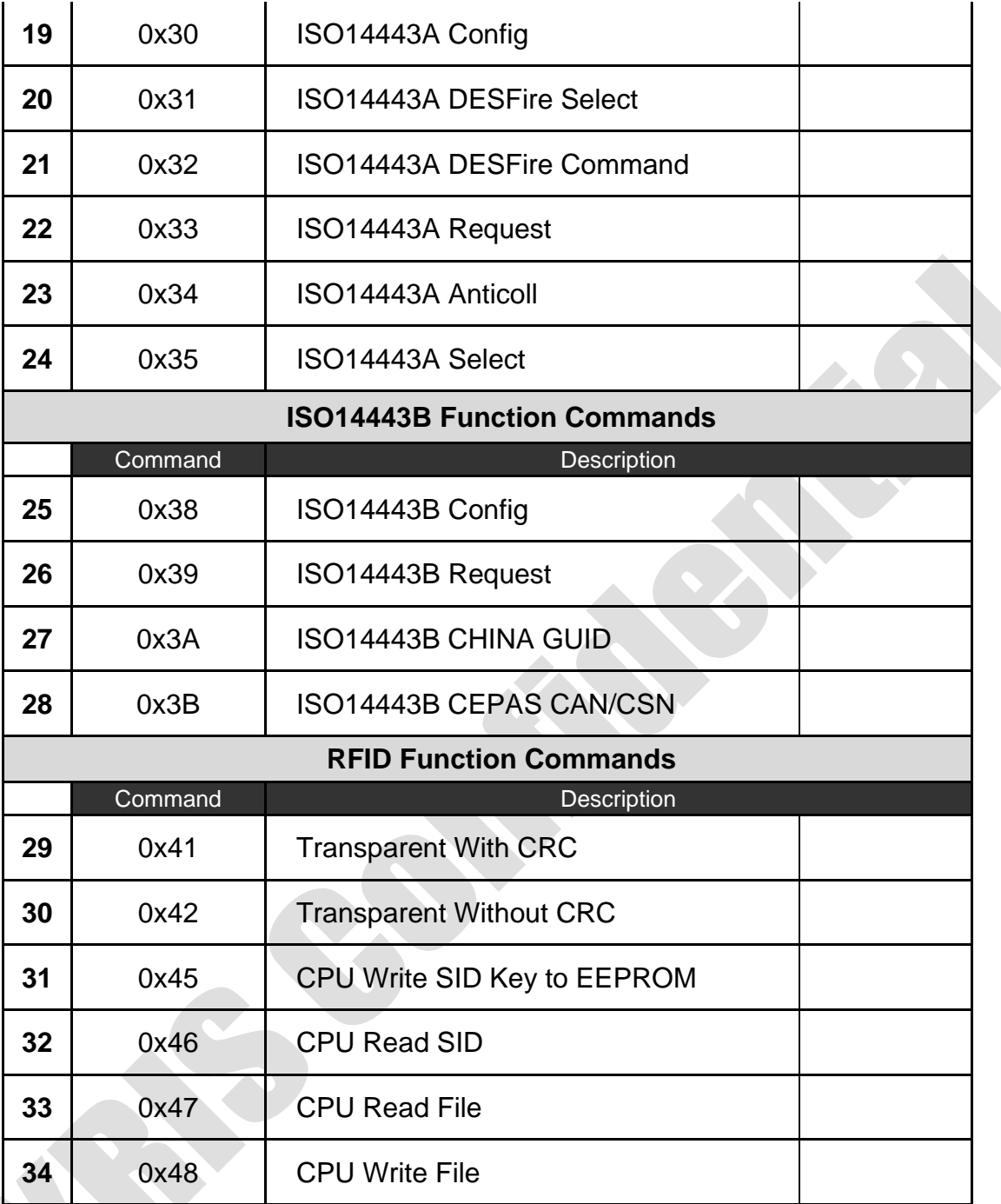

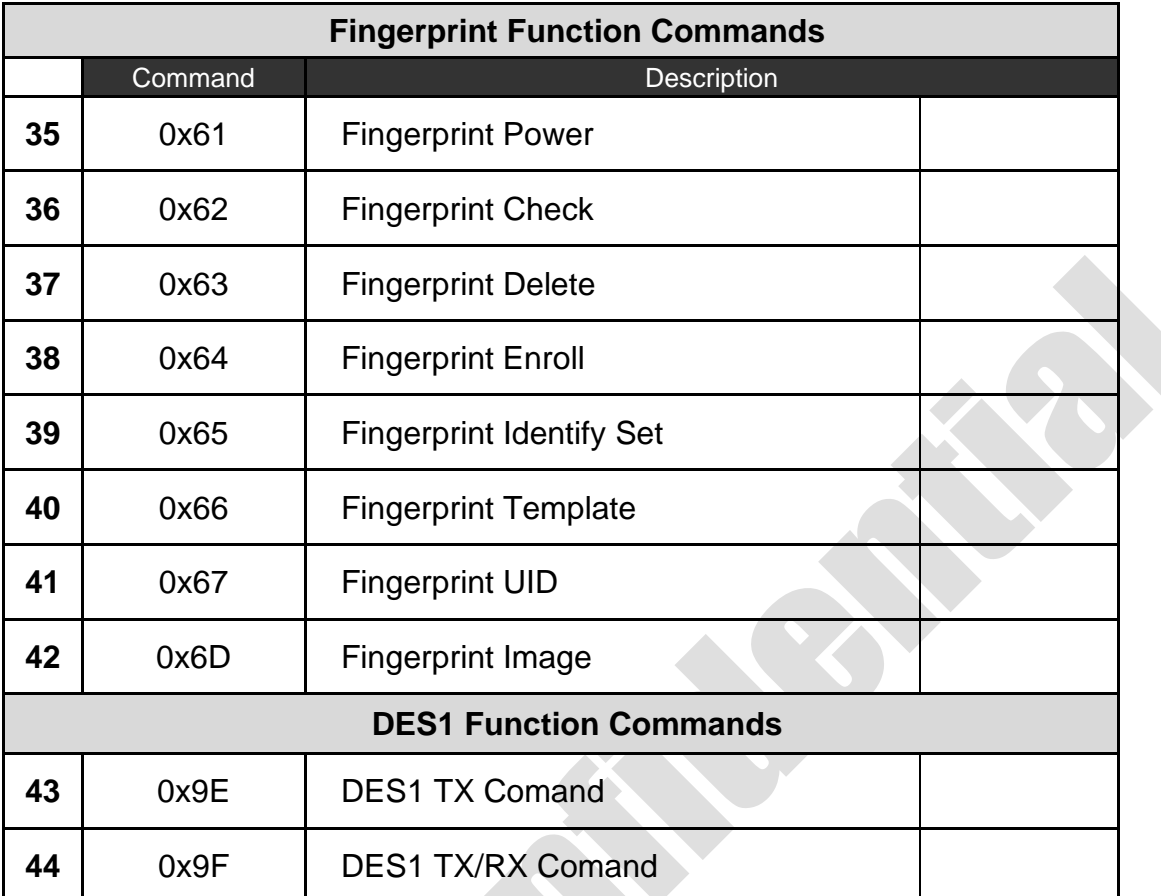

**SYRIS** 

Figure 2.1.1 – Command type table

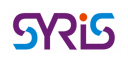

#### <span id="page-9-0"></span>**2.2 Read Tag Data (0x01)**

\*[ ] is HEX

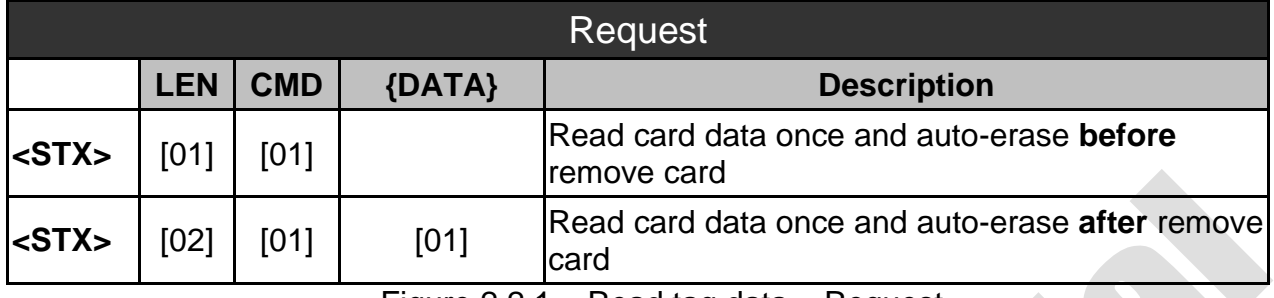

Figure 2.2.1 – Read tag data – Request

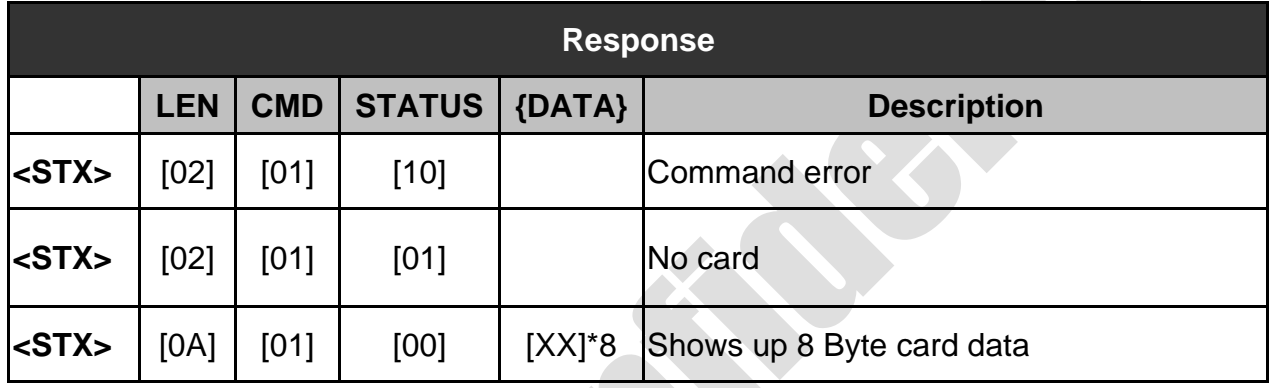

Figure 2.2.2 – Read tag data - Response

 $\sum_{i=1}^{n}$ 

#### **2.3 Reader Action Command (0x02)**

<span id="page-10-0"></span>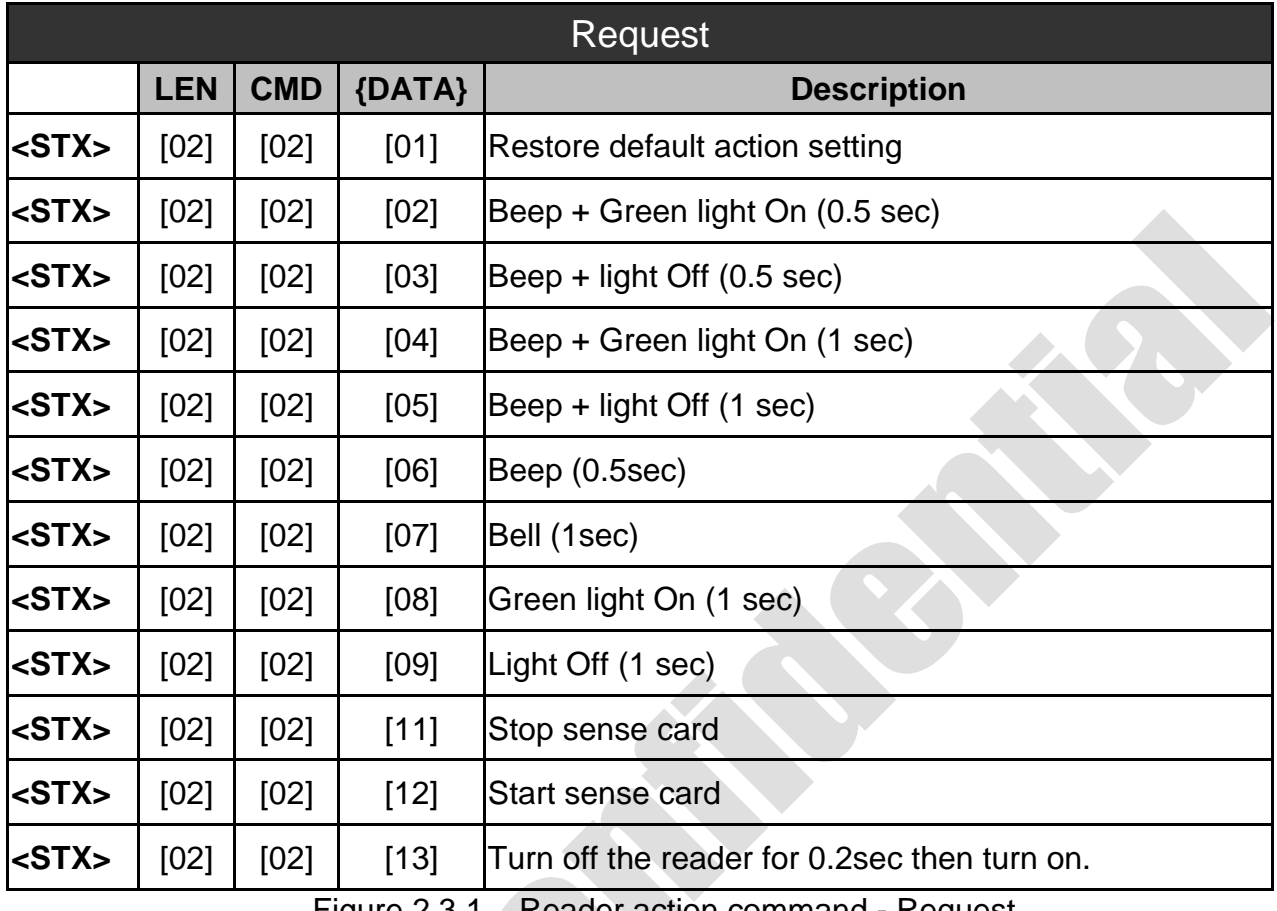

Figure 2.3.1 – Reader action command - Request

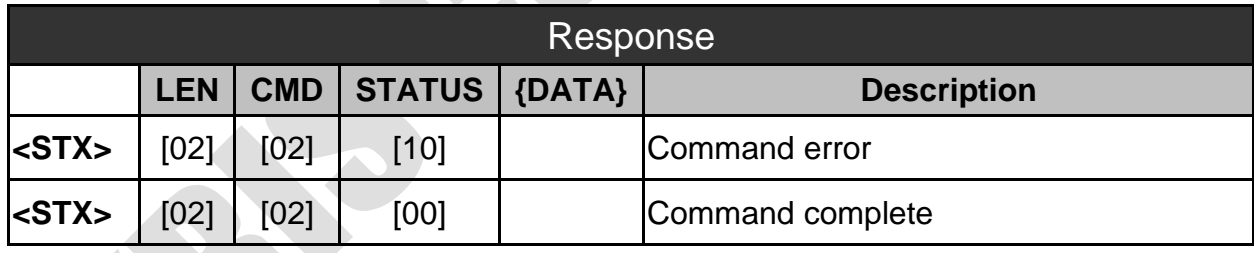

Figure 2.3.2 – Read action command - Response

#### <span id="page-11-0"></span>**2.4 Set Reader Parameter (0x03)**

#### **2.4.1 Set USB Mode**

<span id="page-11-1"></span>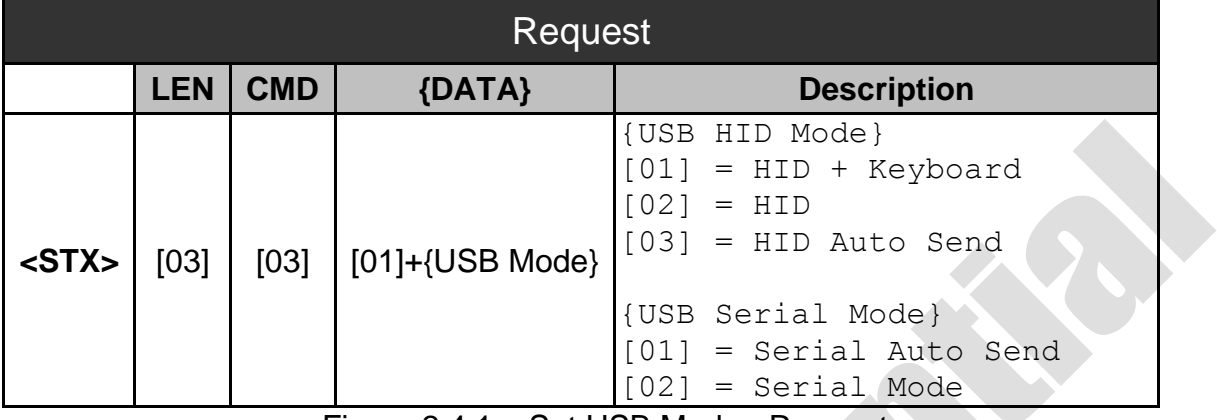

Figure 2.4.1 – Set USB Mode - Request

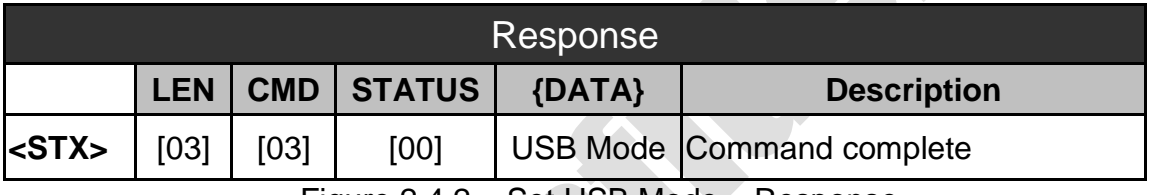

Figure 2.4.2 – Set USB Mode – Response

#### **2.4.2 Set Read Card Mode**

<span id="page-12-0"></span>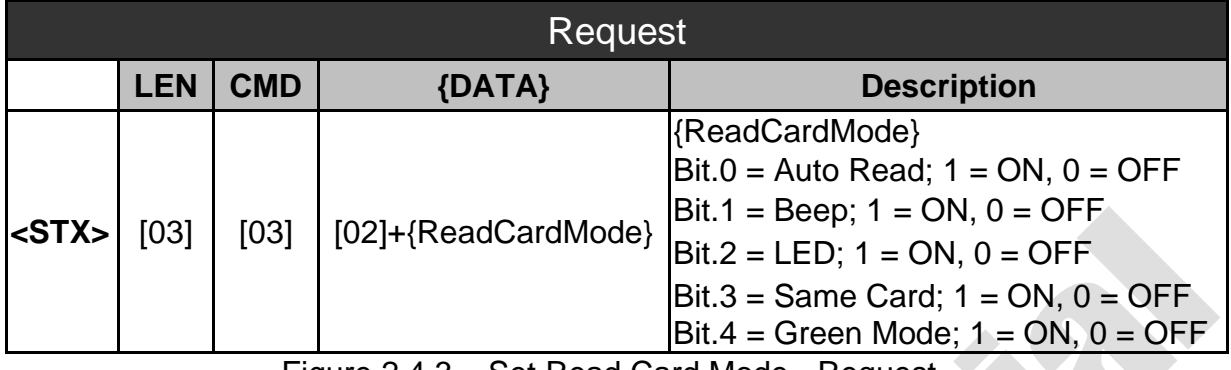

Figure 2.4.3 – Set Read Card Mode - Request

#### **Example – How to compute {Read Card Mode} value:**

Set "Auto Read", "Beep", "LED", "Same Card" all ON, The value of {Read Card Mode}  $= 00001111 = [0F].$ 

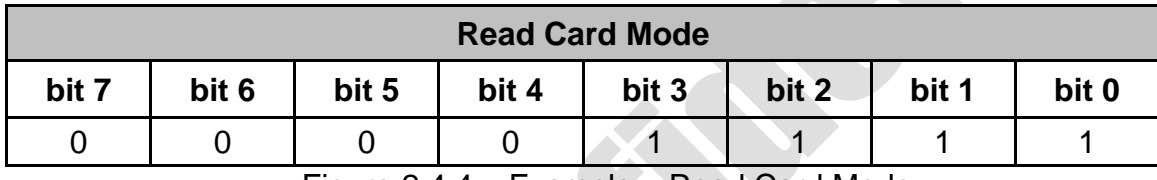

Figure 2.4.4 – Example – Read Card Mode

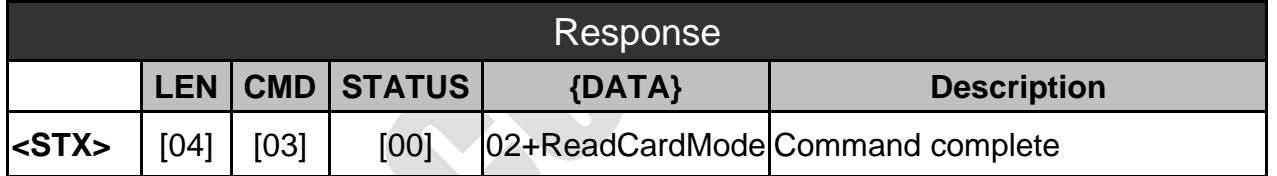

Figure 2.4.5 – Set Read Card Mode - Response

S

#### **2.4.3 Keyboard Emulation Format**

<span id="page-13-0"></span>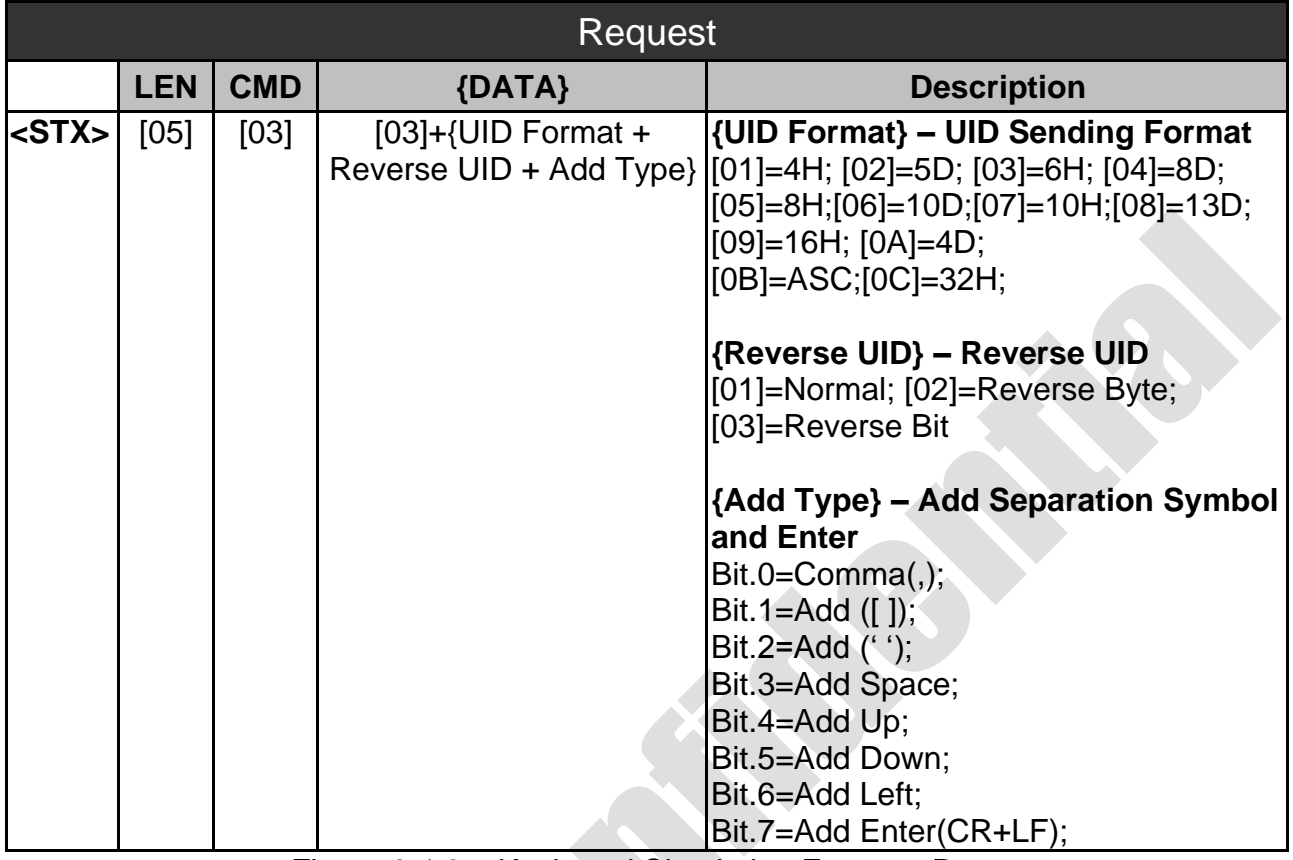

**SRIS** 

Figure 2.4.6 – Keyboard Simulation Format - Request

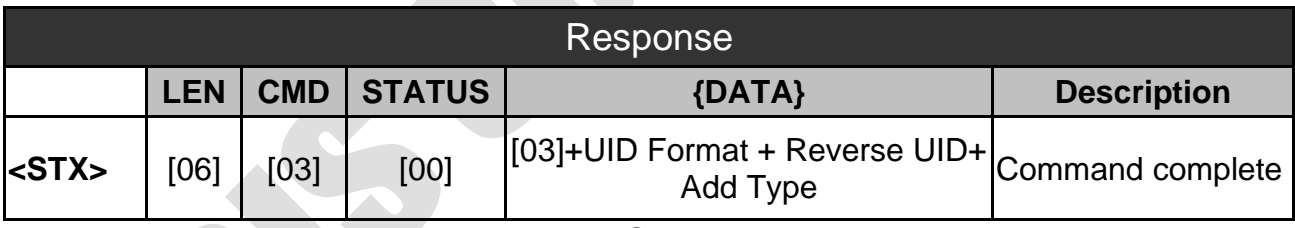

Figure 2.4.7 –Keyboard Simulation Format - Response

#### **2.4.4 Read Card Postponement Time**

<span id="page-14-0"></span>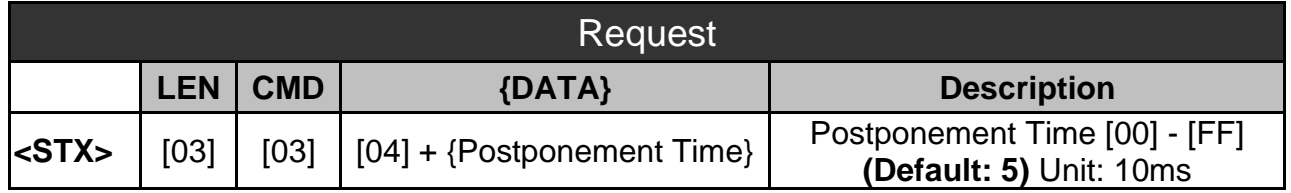

Figure 2.4.8 – Read Card Postponement Time - Request

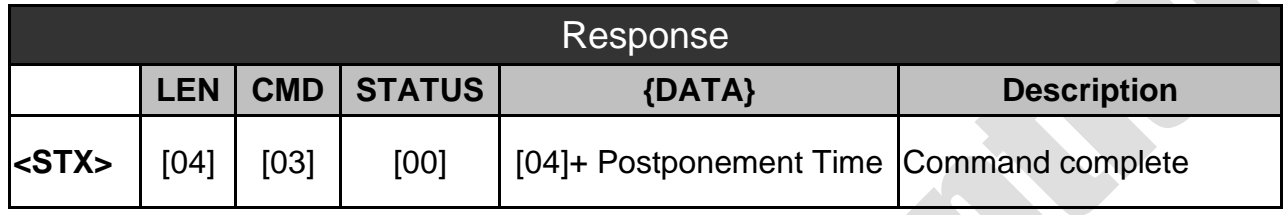

Figure 2.4.9 –Read Card Postponement Time - Response

#### **2.4.5 Same Card Detection Time**

<span id="page-14-1"></span>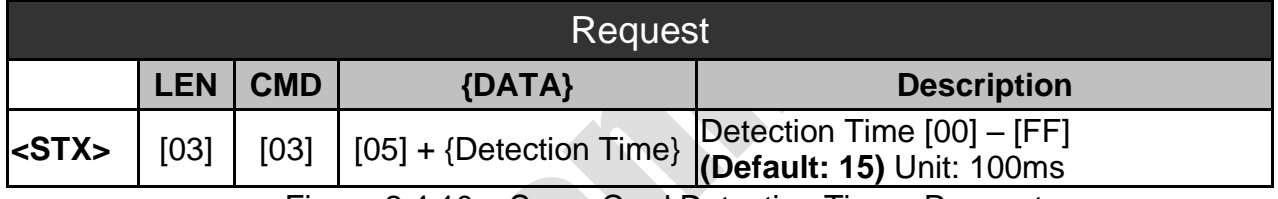

Figure 2.4.10 – Same Card Detection Time - Request

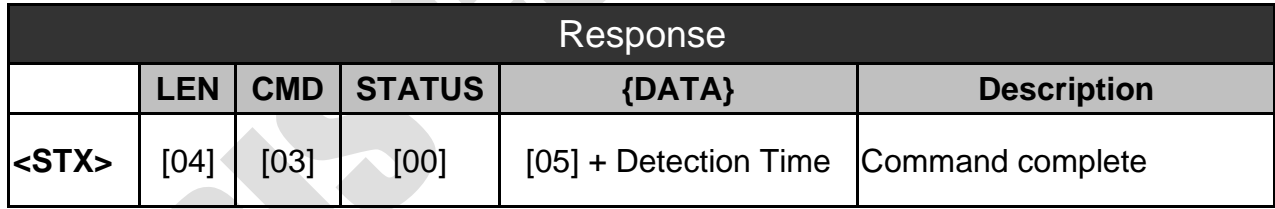

Figure 2.4.11 – Same Card Detection Time - Response

#### **SRiS**

#### **2.4.6 Keypad Delay Time**

<span id="page-15-0"></span>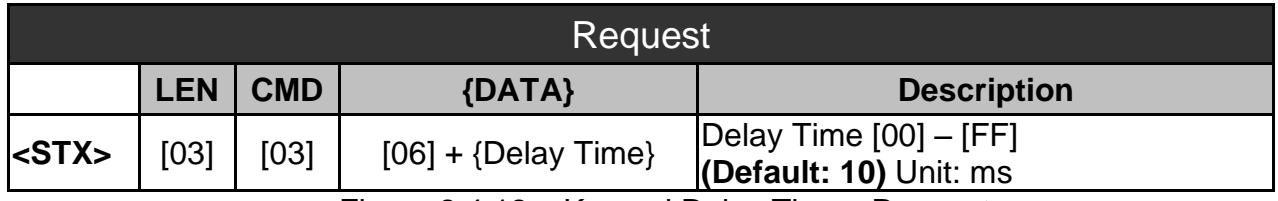

Figure 2.4.12 – Keypad Delay Time - Request

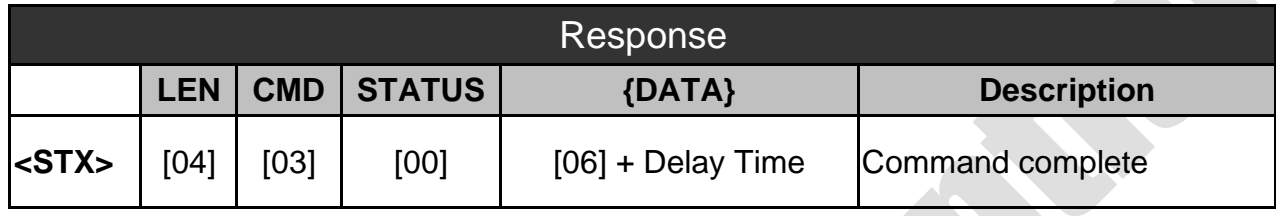

Figure 2.4.13– Keypad Delay Time - Response

S

#### **2.4.7 Mifare Reading Sector Setting**

<span id="page-16-0"></span>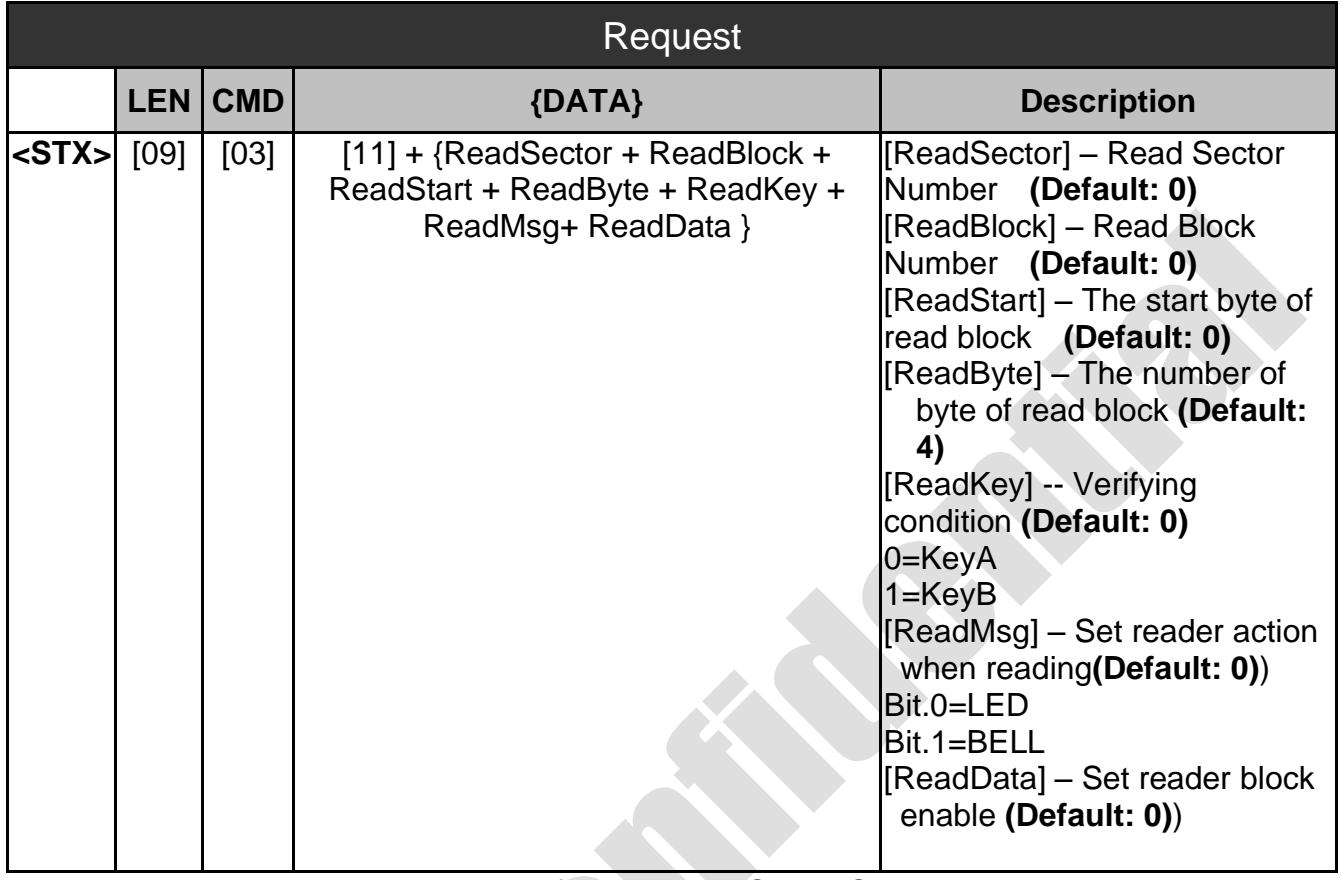

**SRiS** 

Figure 2.4.14 – Mifare Reading Sector Setting - Request

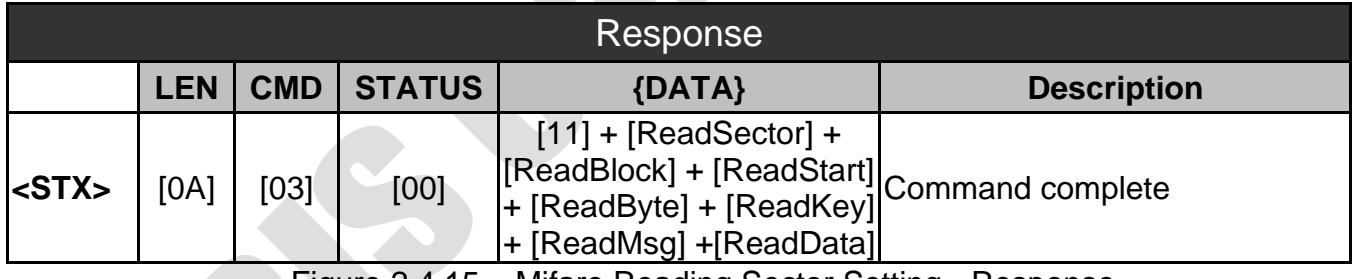

Figure 2.4.15 – Mifare Reading Sector Setting - Response

#### **2.4.8 NTAG/UltraLight Read Block Setting**

<span id="page-17-0"></span>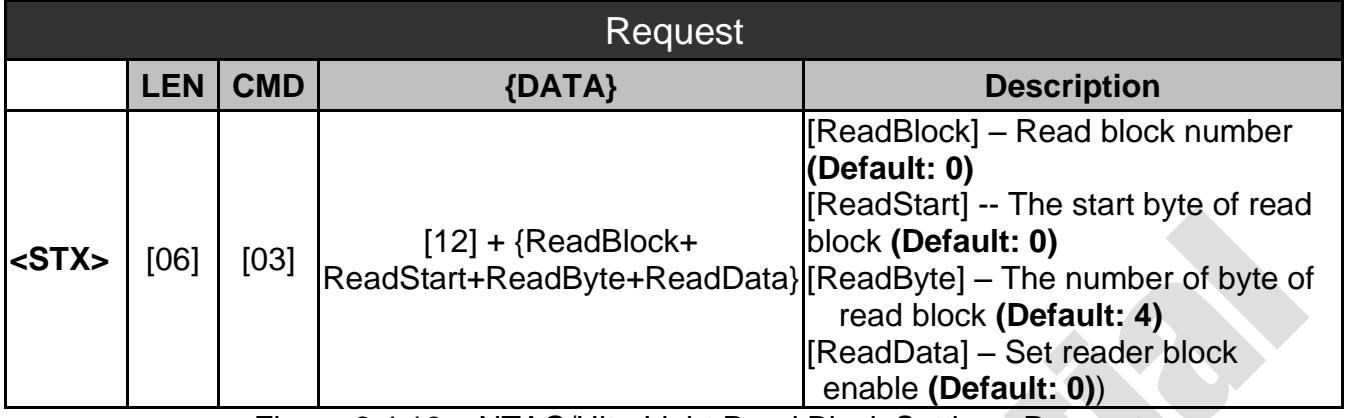

Figure 2.4.16 – NTAG/UltraLight Read Block Setting - Request

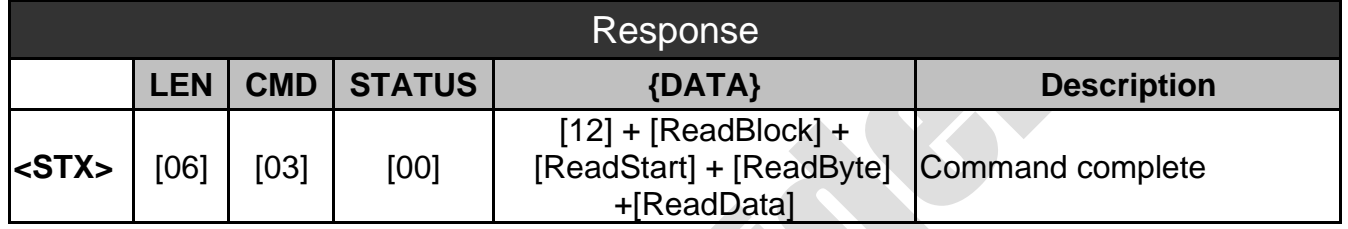

Figure 2.4.17 –NTAG/UltraLight Read Block Setting - Response

#### **2.4.9 ISO15693 Read Block Setting**

<span id="page-17-1"></span>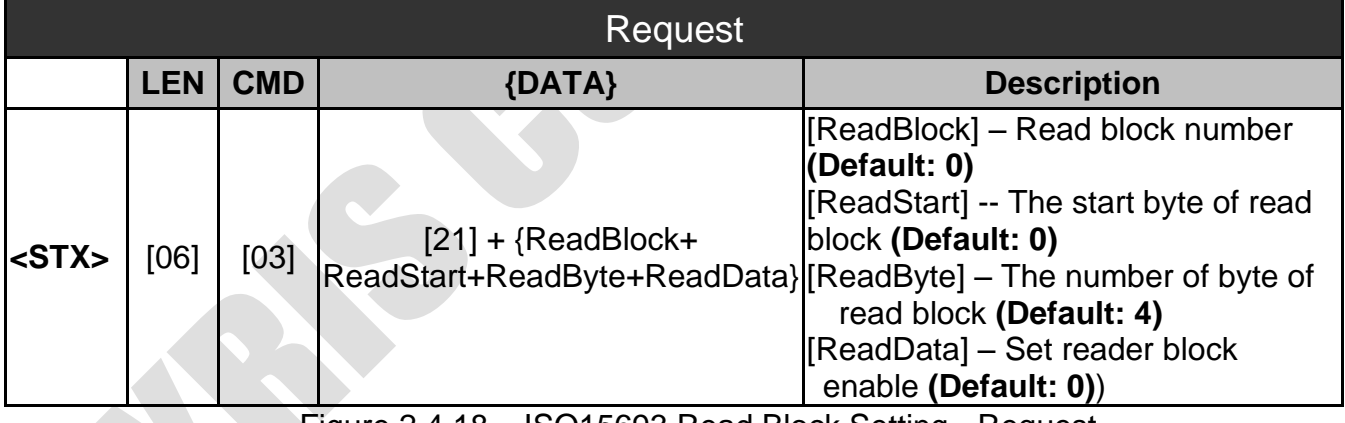

Figure 2.4.18 – ISO15693 Read Block Setting - Request

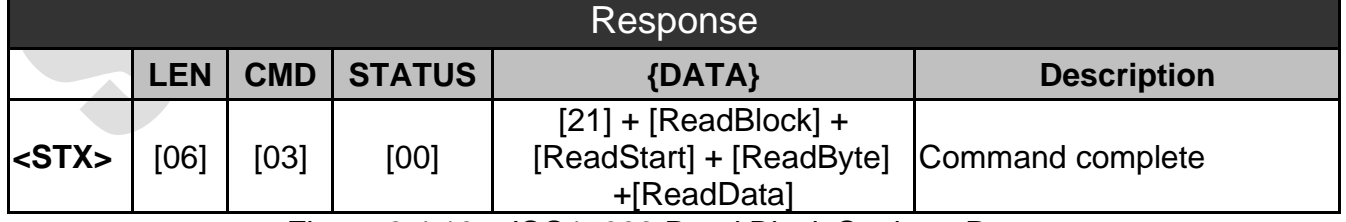

Figure 2.4.19 – ISO15693 Read Block Setting - Response

#### **2.4.10 Set RFID Read Card Type**

<span id="page-18-0"></span>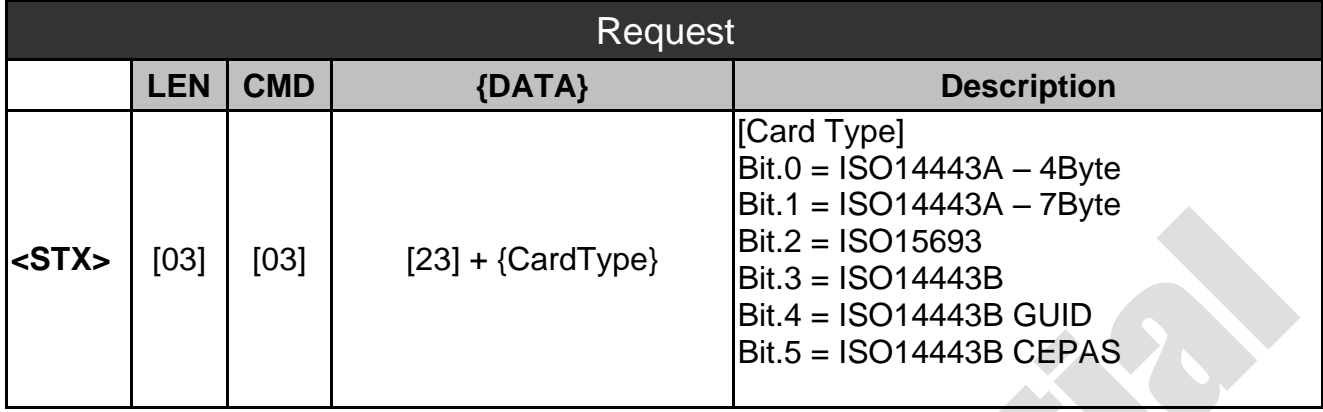

Figure 2.4.20– Set RFID Read Card Type - Request

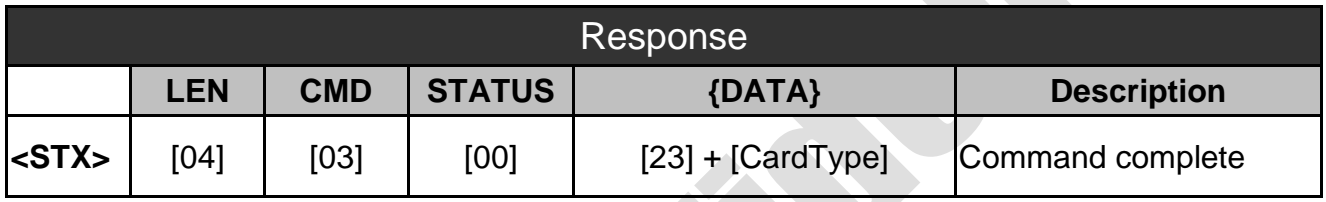

Figure 2.4.21–Set RFID Read Card Type - Response

#### **2.5 Read/Write User Data on EEPROM (0x0C)**

**SRiS** 

<span id="page-19-0"></span>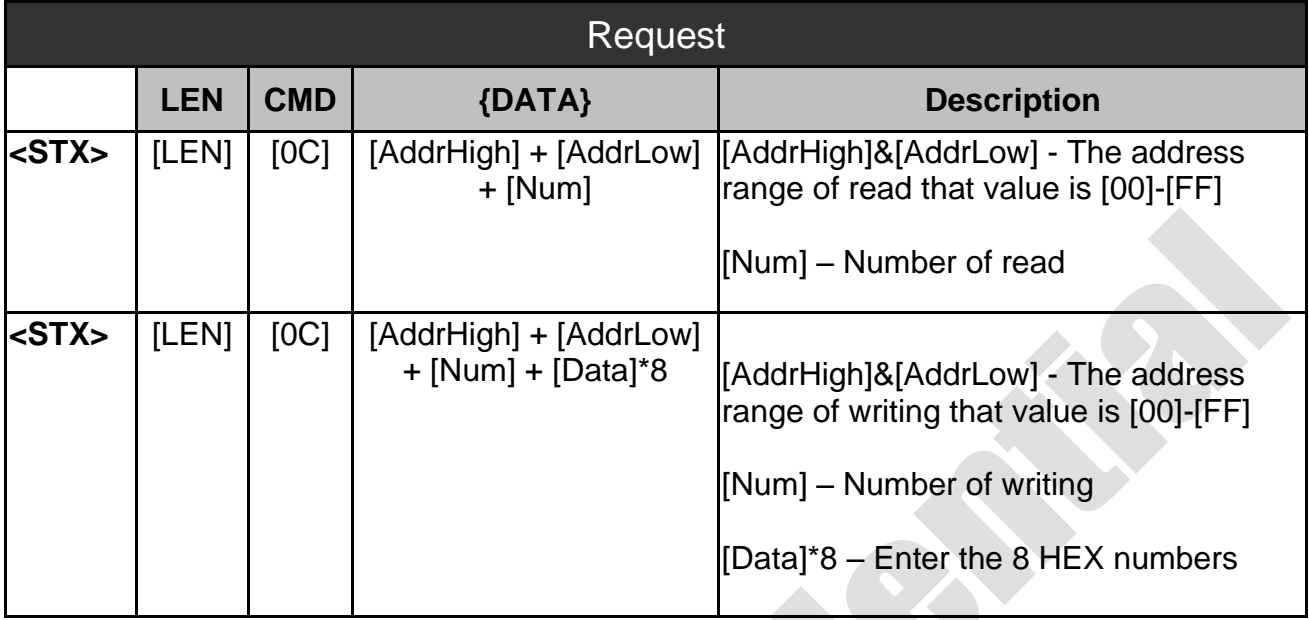

Figure 2.5.1 – Read/Write User Data on EEPROM - Request

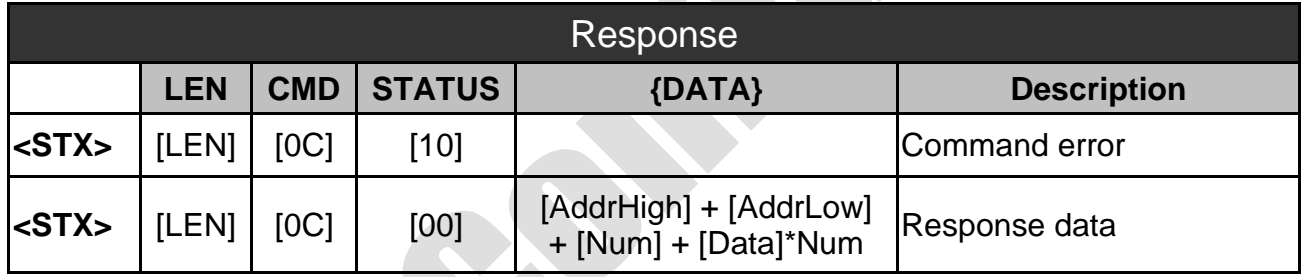

Figure 2.5.2 –Read/Write User Data on EEPROM – Response

#### **2.6 Get Serial Number of Reader (0x0D)**

<span id="page-20-0"></span>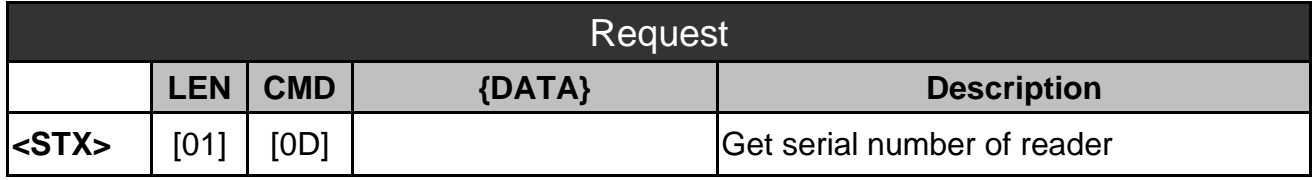

Figure 2.6.1 – Get Serial Number of Reader - Request

**SYRIS** 

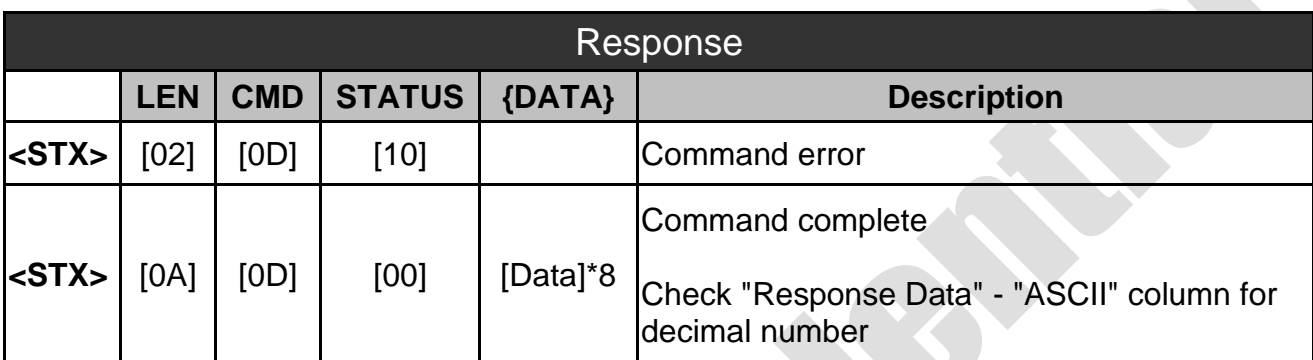

Figure 2.6.2 –Get Serial Number of Reader - Response

#### **2.7 Get Reader Model & Firmware Version (0x0E)**

<span id="page-20-1"></span>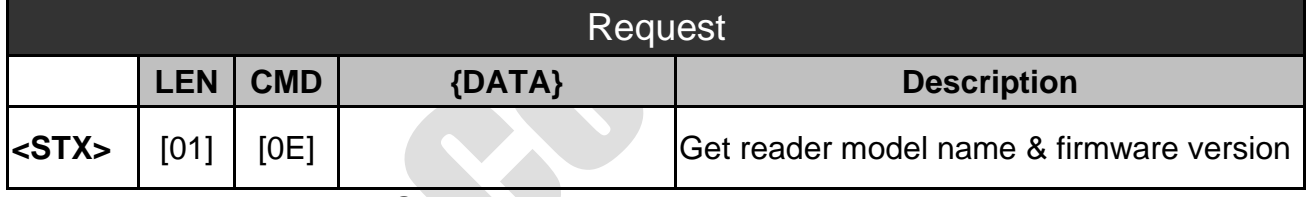

Figure 2.7.1 – Get Reader Model Name & Firmware Version- Request

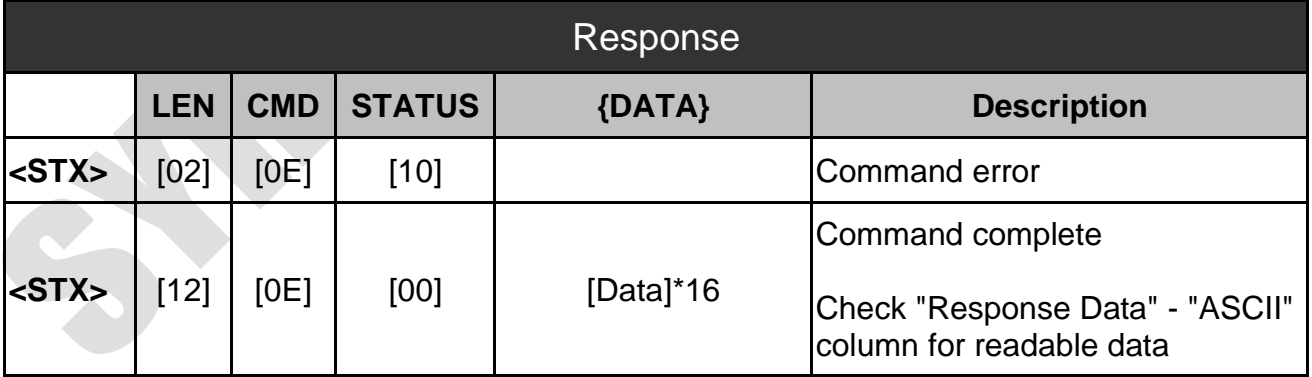

Figure 2.7.2 –Get Reader Model Name & Firmware Version - Response

#### <span id="page-21-0"></span>**2.8 System Command (0x0F)**

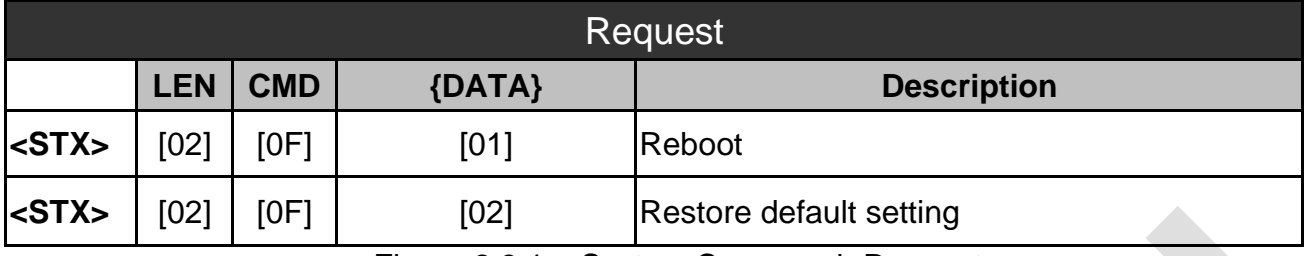

Figure 2.8.1 – System Command- Request

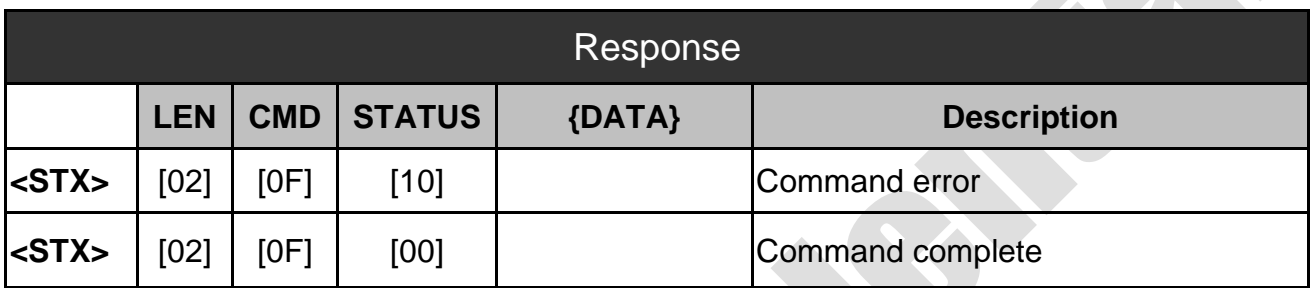

Figure 2.8.2 – System Command - Response

## <span id="page-22-0"></span>**3. Mifare Function Commands**

We separate the part of Mifare function commands in this section that commands are available for RFID Reader.

#### **3.1 Read Mifare UID (0x11)**

<span id="page-22-1"></span>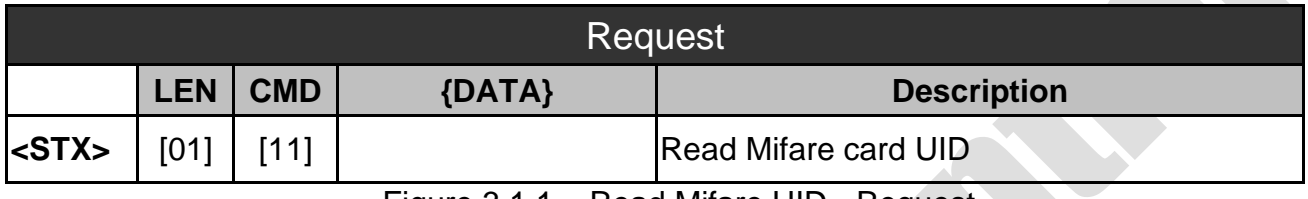

Figure 3.1.1 – Read Mifare UID - Request

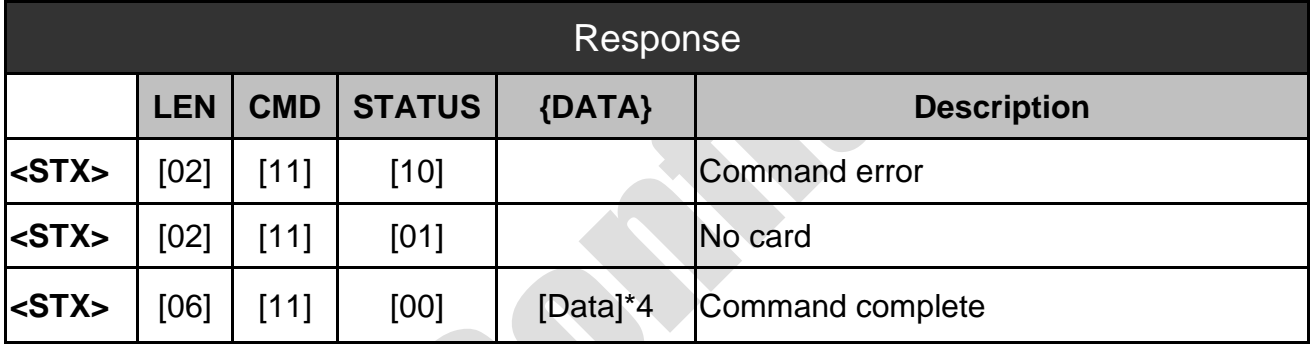

Figure 3.1.2 – Read Mifare UID – Response

#### <span id="page-23-0"></span>**3.2 Write Key to EEPROM (0x12)**

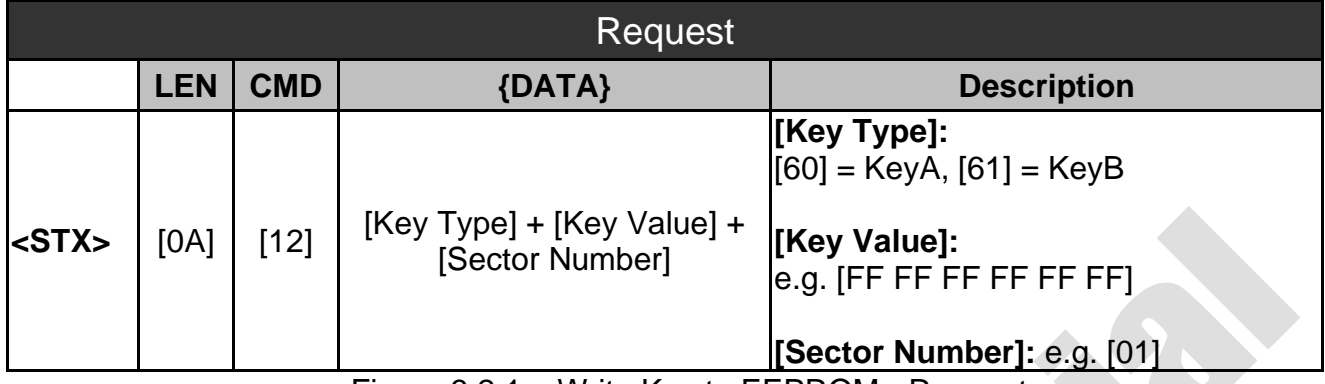

**SRiS** 

Figure 3.2.1 – Write Key to EEPROM - Request

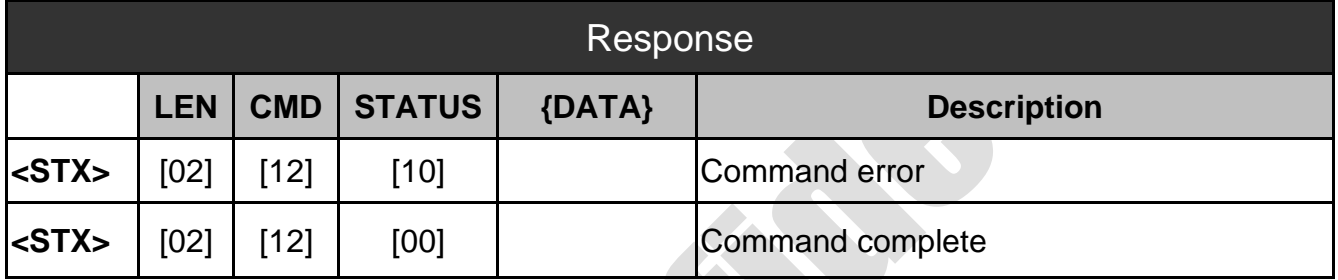

Figure 3.2.2 – Write Key to EEPROM - Response

#### <span id="page-24-0"></span>**3.3 Ultralight/NTAG Read Data (0x13)**

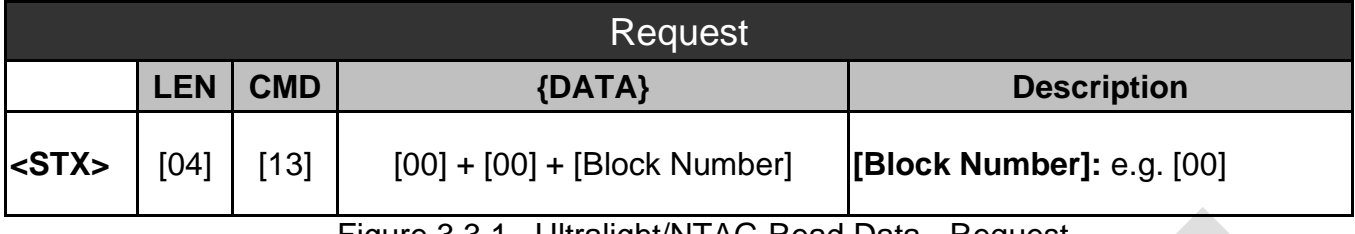

Figure 3.3.1 –Ultralight/NTAG Read Data - Request

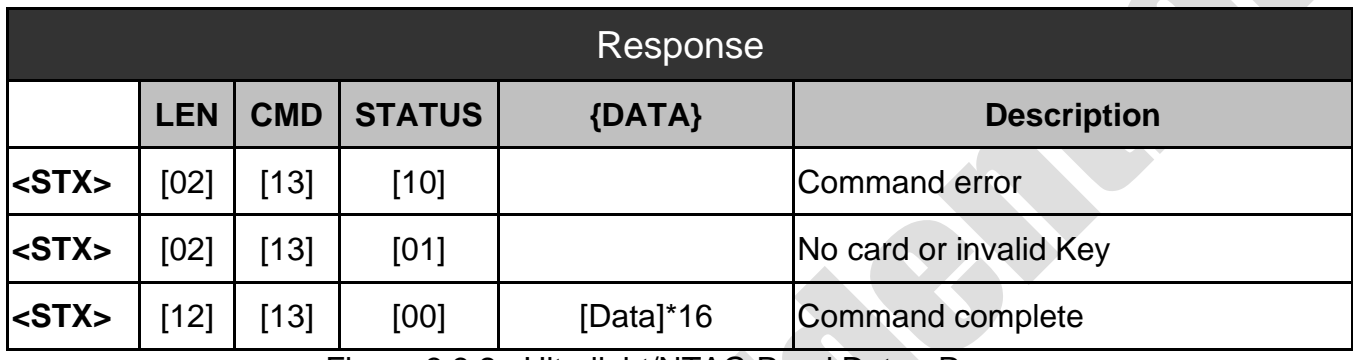

Figure 3.3.2 –Ultralight/NTAG Read Data - Response

#### <span id="page-24-1"></span>**3.4 Ultralight/NTAG Write Data (0x14)**

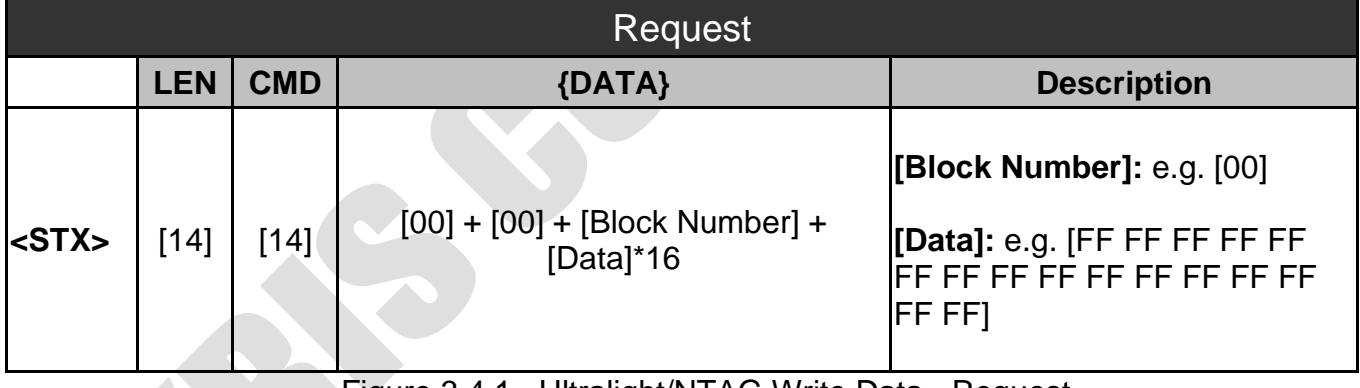

Figure 3.4.1 –Ultralight/NTAG Write Data - Request

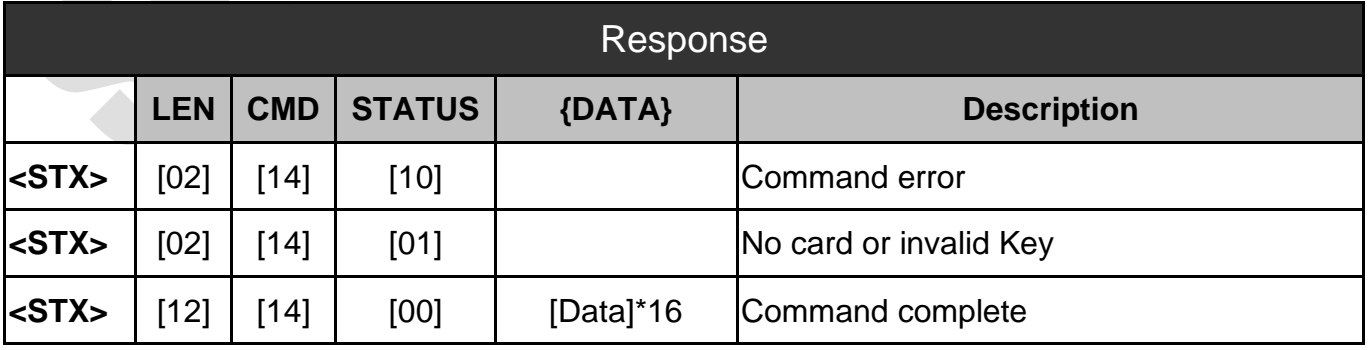

Figure 3.4.2 –Ultralight/NTAG Write Data - Response

#### **SRiS**

### <span id="page-25-0"></span>**3.5 Read Data (0x15)**

S

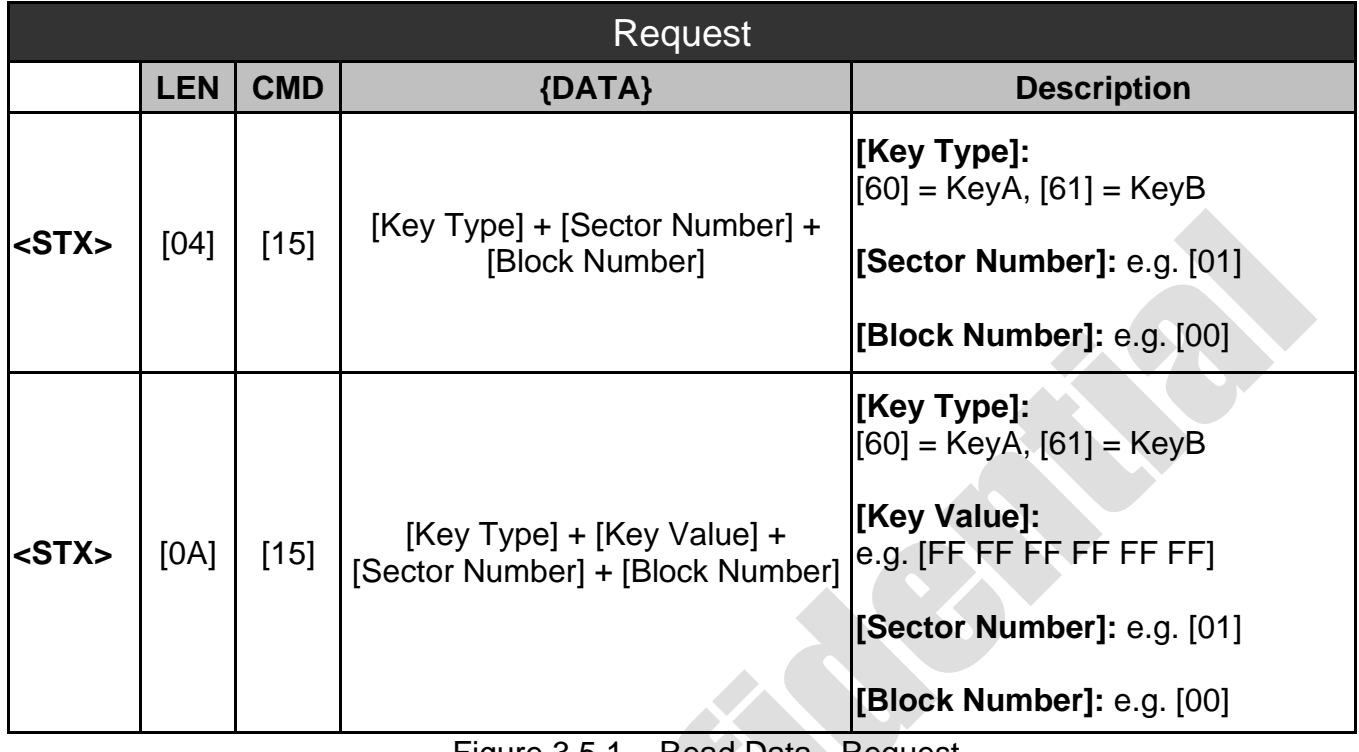

Figure 3.5.1 – Read Data - Request

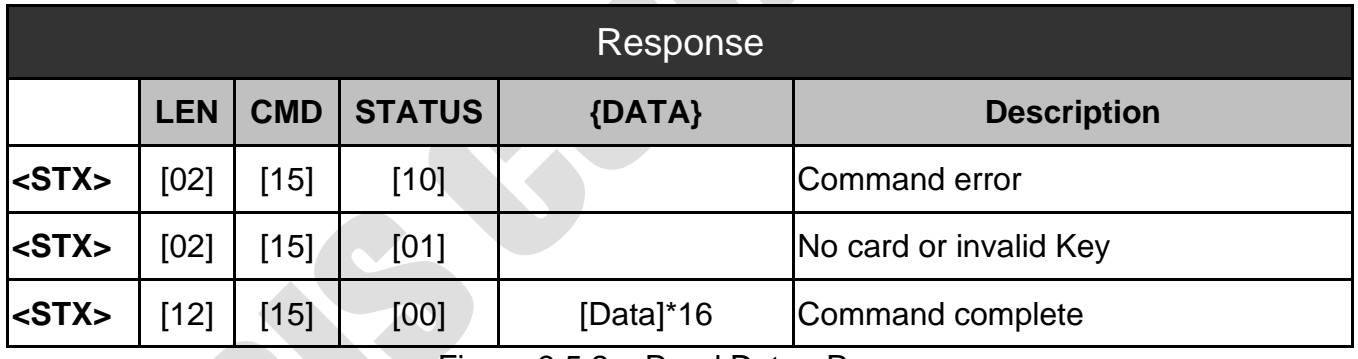

Figure 3.5.2 – Read Data - Response

#### <span id="page-26-0"></span>**3.6 Write Data (0x16)**

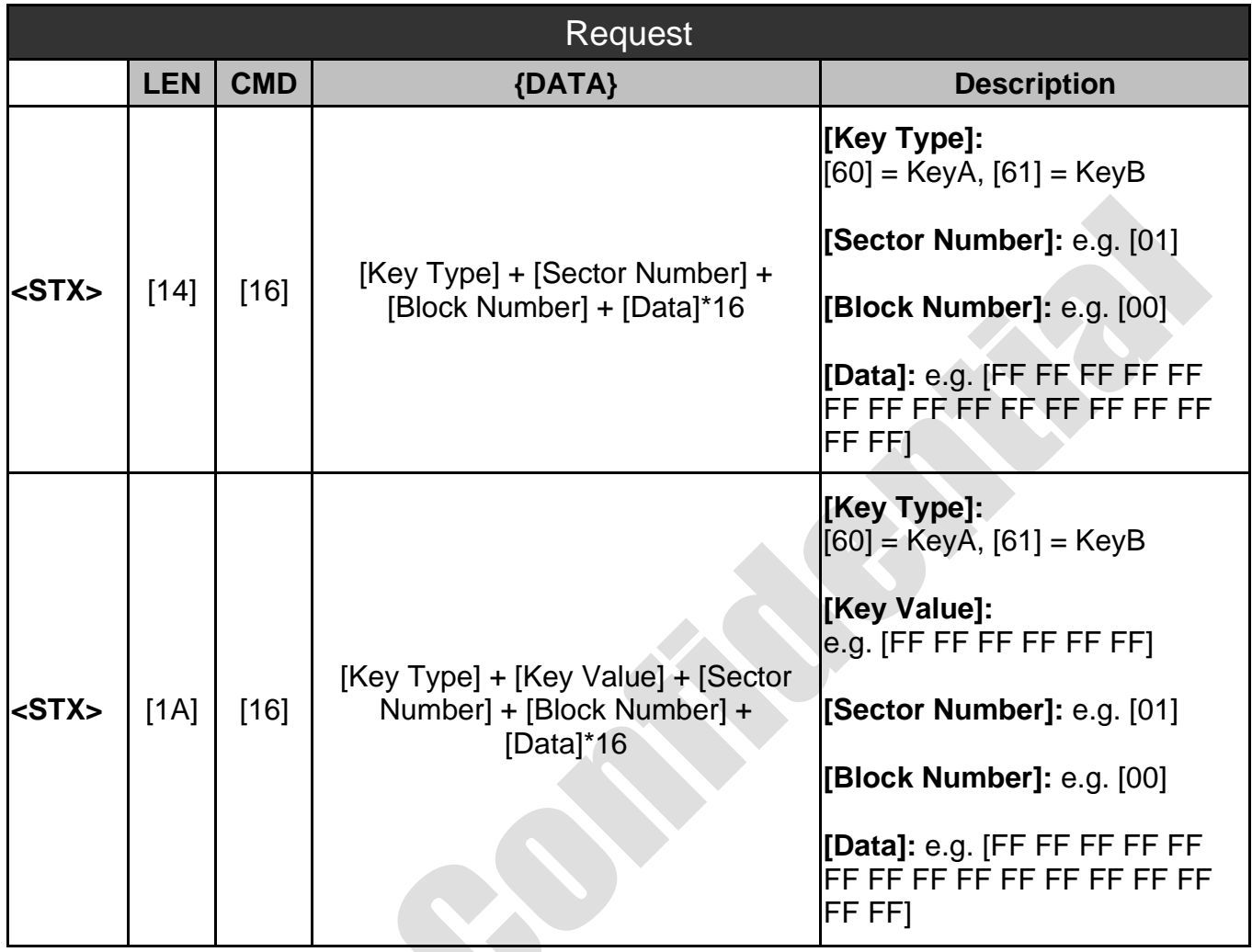

**SRiS** 

Figure 3.6.1 – Write Data - Request

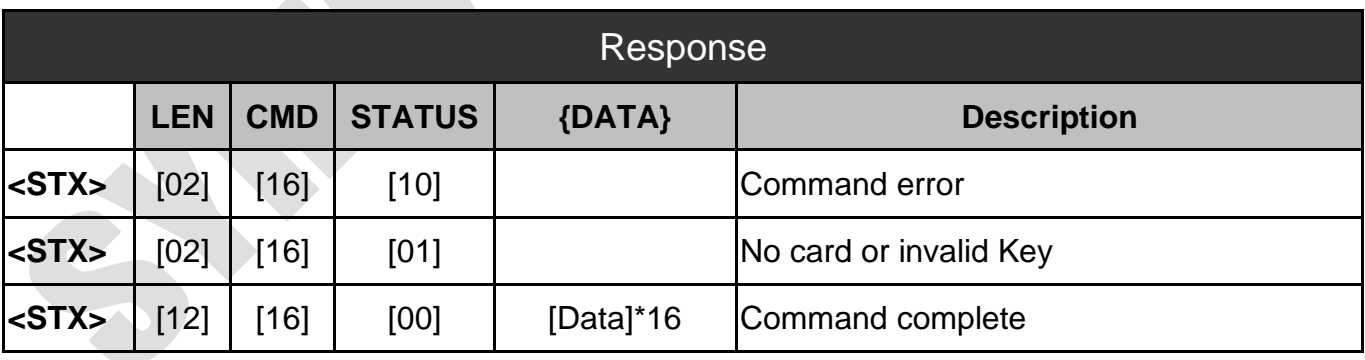

Figure 3.6.2 – Write Data – Response

## <span id="page-27-0"></span>**4. ISO15693 Function Commands**

We separate the part of ISO15693 function commands in this section that commands are available for RFID Reader.

#### **4.1 ISO15693 Config (0x20)**

<span id="page-27-1"></span>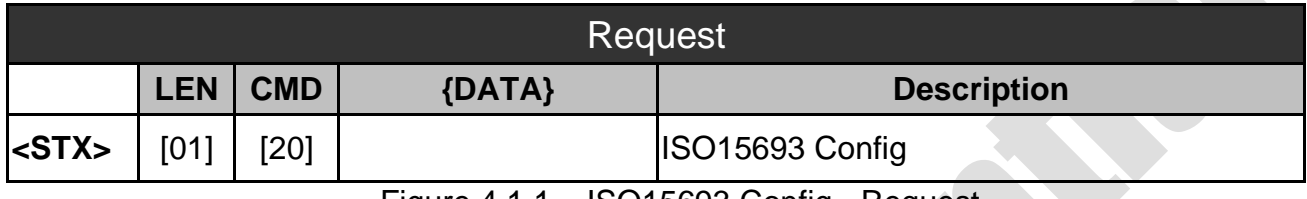

Figure 4.1.1 – ISO15693 Config - Request

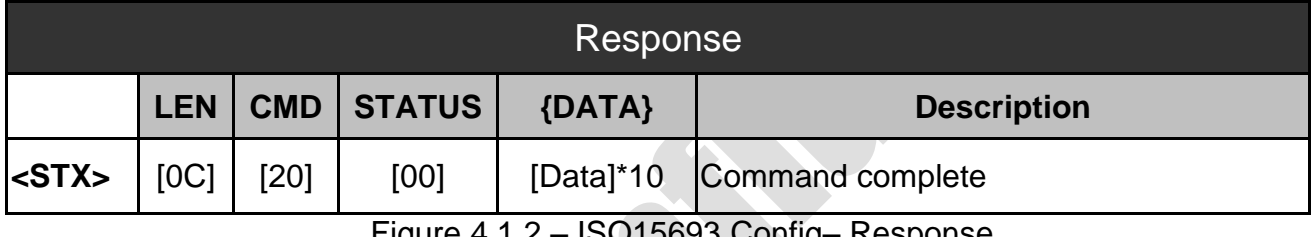

Figure 4.1.2 – ISO15693 Config– Response

#### <span id="page-27-2"></span>**4.2 ISO15693 Inventory (0x21)**

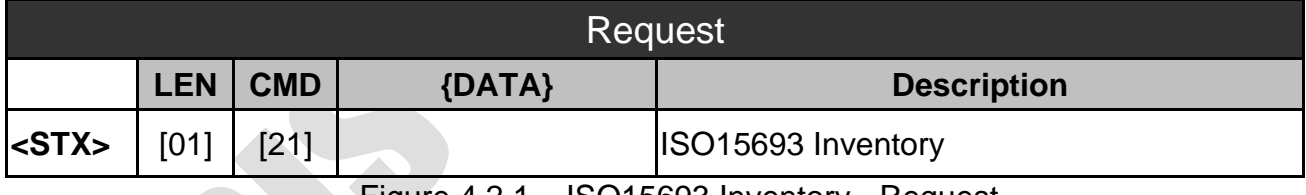

Figure 4.2.1 – ISO15693 Inventory - Request

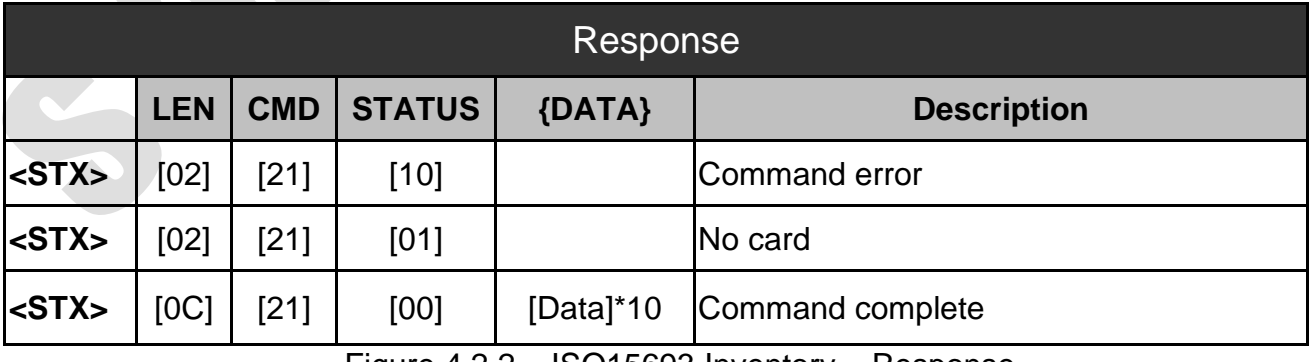

Figure 4.2.2 – ISO15693 Inventory – Response

### <span id="page-28-0"></span>**4.3 ISO15693 Read Block (0x22)**

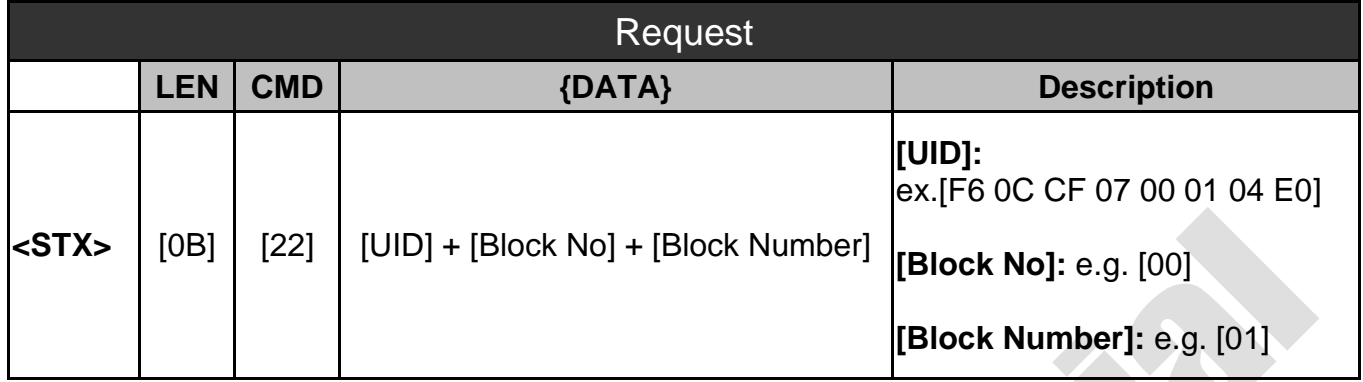

**SRiS** 

Figure 4.3.1 – ISO15693 Read Block - Request

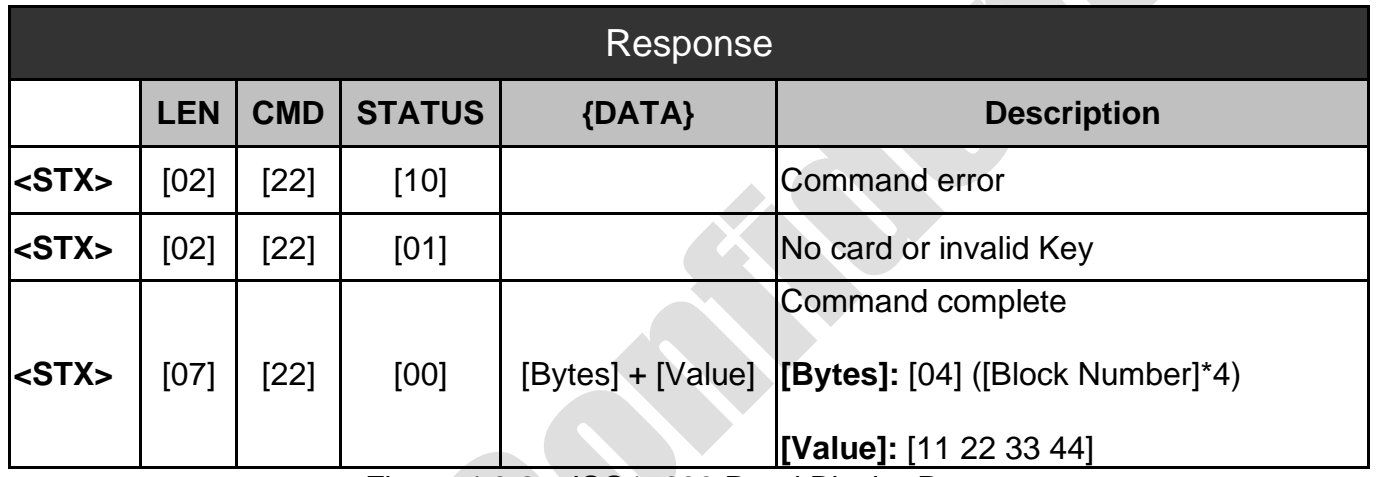

Figure 4.3.2 – ISO15693 Read Block - Response

#### <span id="page-29-0"></span>**4.4 ISO15693 Write Block (0x23)**

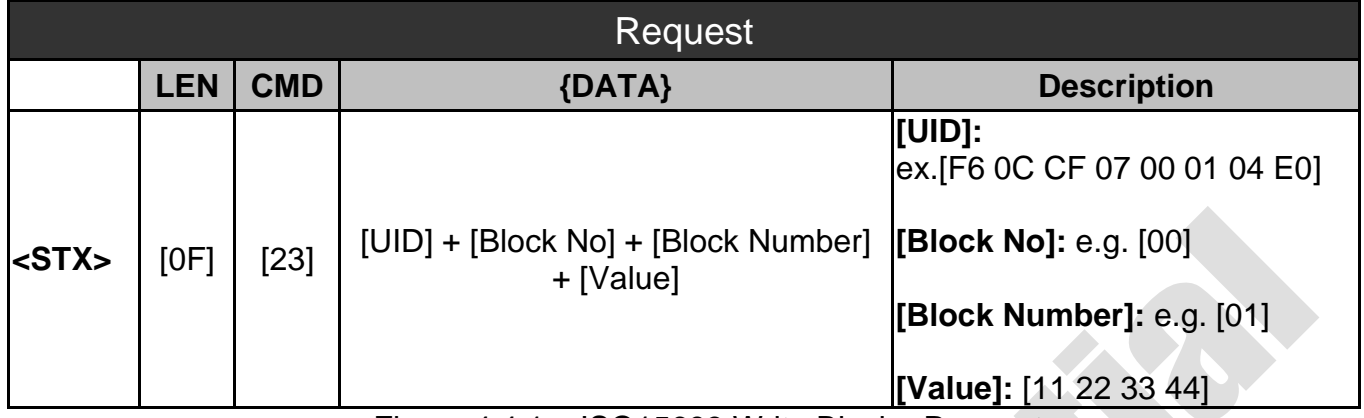

Figure 4.4.1 – ISO15693 Write Block - Request

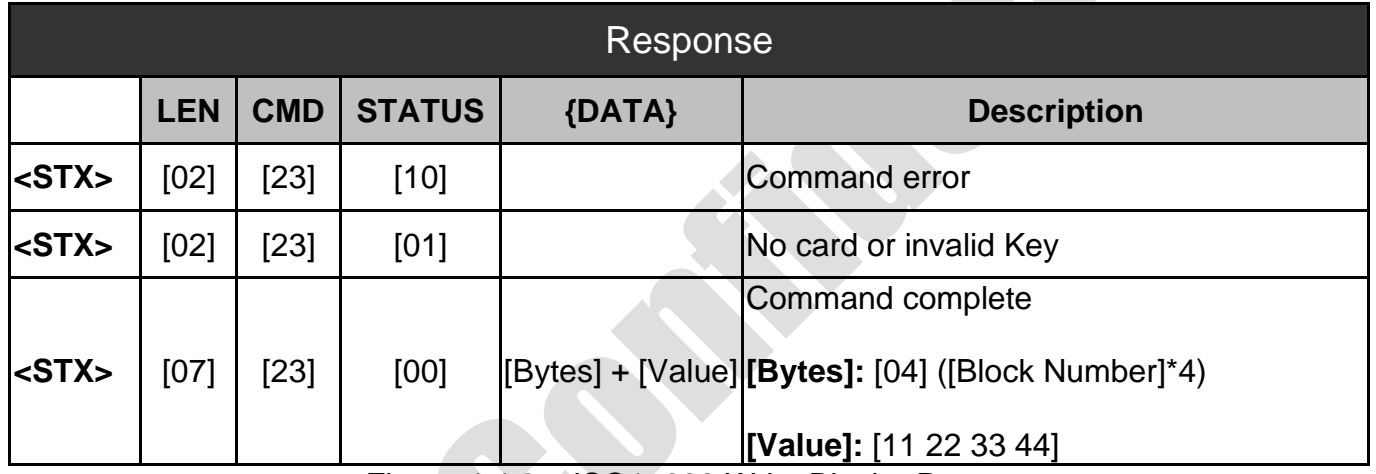

Figure 4.4.2 – ISO15693 Write Block - Response

**SRiS** 

#### <span id="page-30-0"></span>**4.5 ISO15693 Information (0x24)**

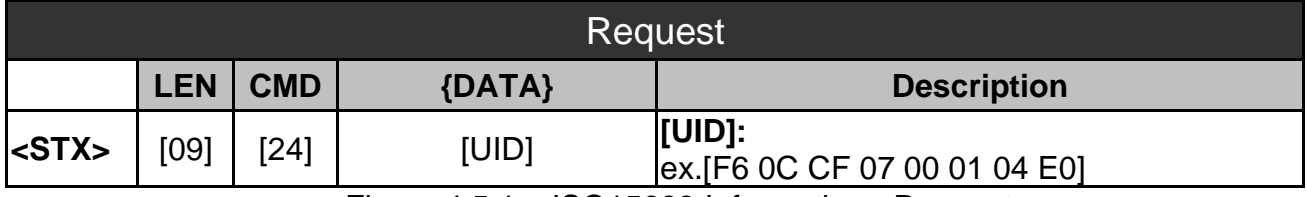

Figure 4.5.1 – ISO15693 Information - Request

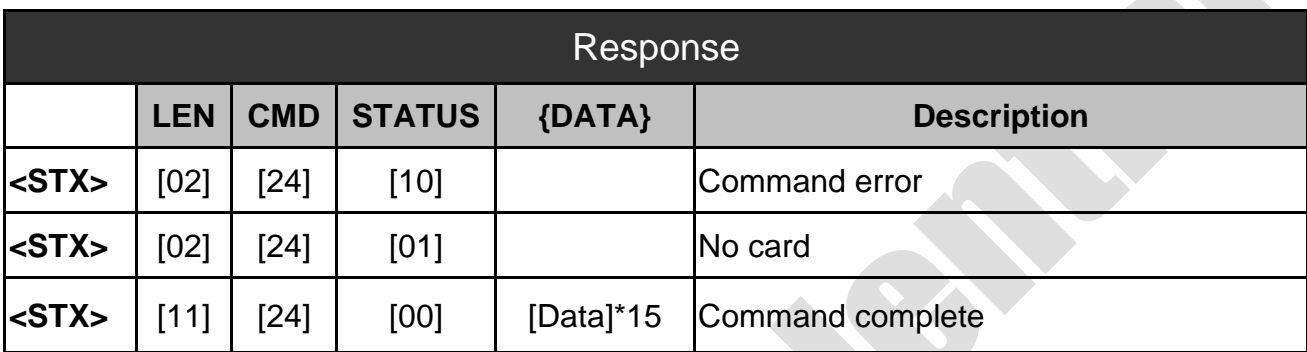

Figure 4.5.2 – ISO15693 Information – Response

# <span id="page-31-0"></span>**5. ISO14443A Function Commands**

We separate the part of ISO14443A function commands in this section that commands are available for RFID Reader.

#### **5.1 ISO14443A Config (0x30)**

<span id="page-31-1"></span>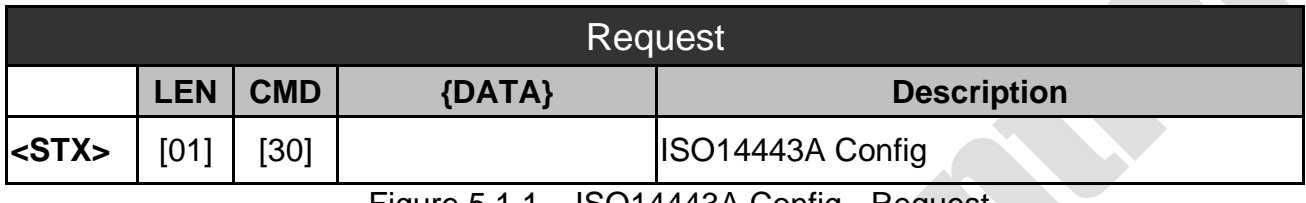

Figure 5.1.1 – ISO14443A Config - Request

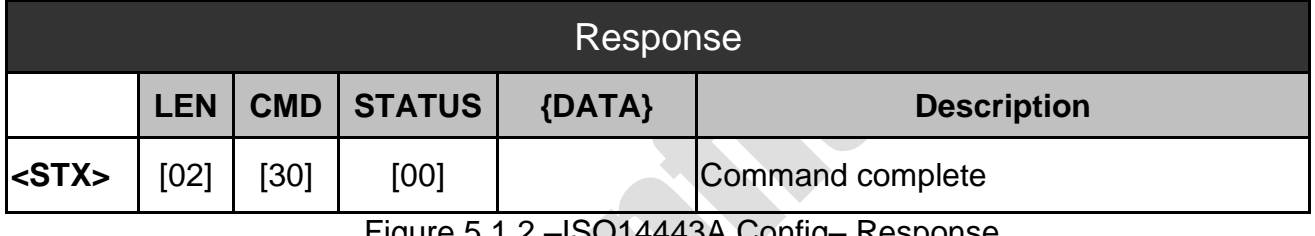

Figure 5.1.2 –ISO14443A Config– Response

#### **5.2 DESFire Select (0x31)**

<span id="page-31-2"></span>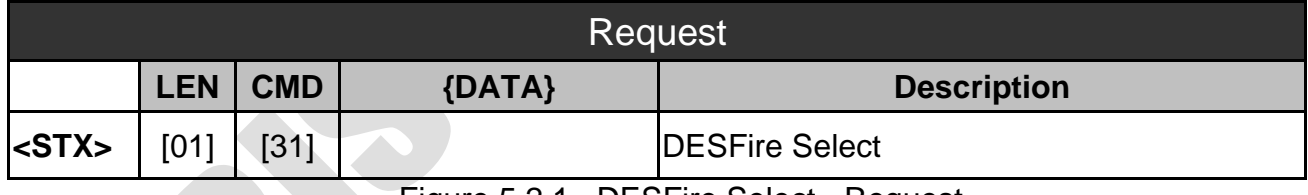

Figure 5.2.1 –DESFire Select - Request

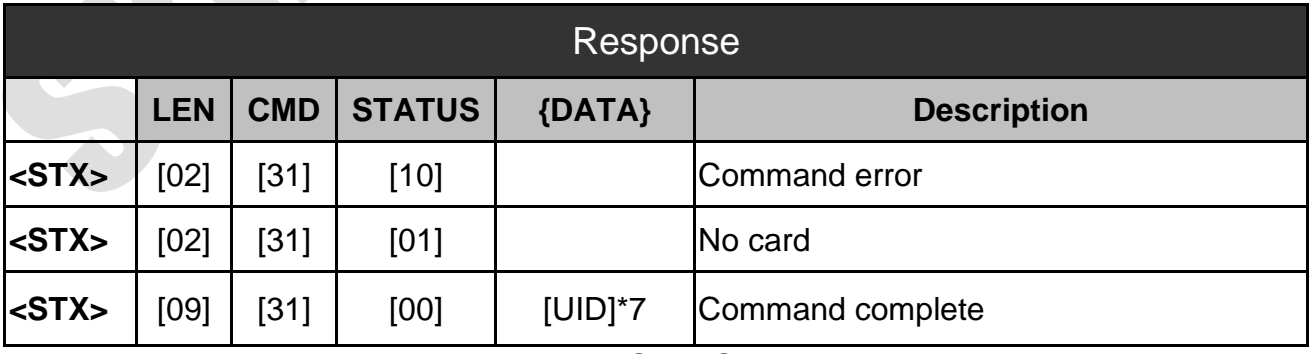

Figure 5.2.2 –DESFire Select– Response

#### <span id="page-31-3"></span>**5.3 DESFire Command (0x32)**

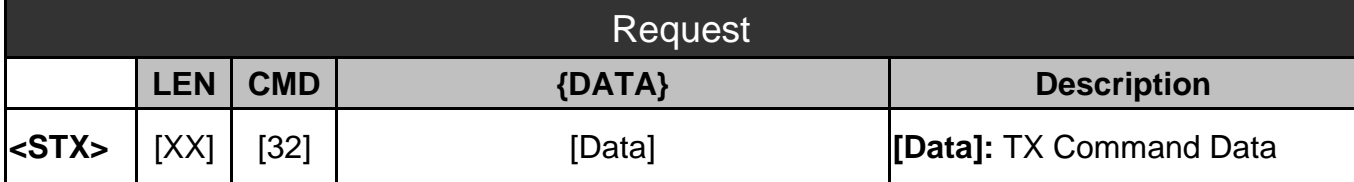

Figure 5.3.1 –DESFire Command - Request

**SRiS** 

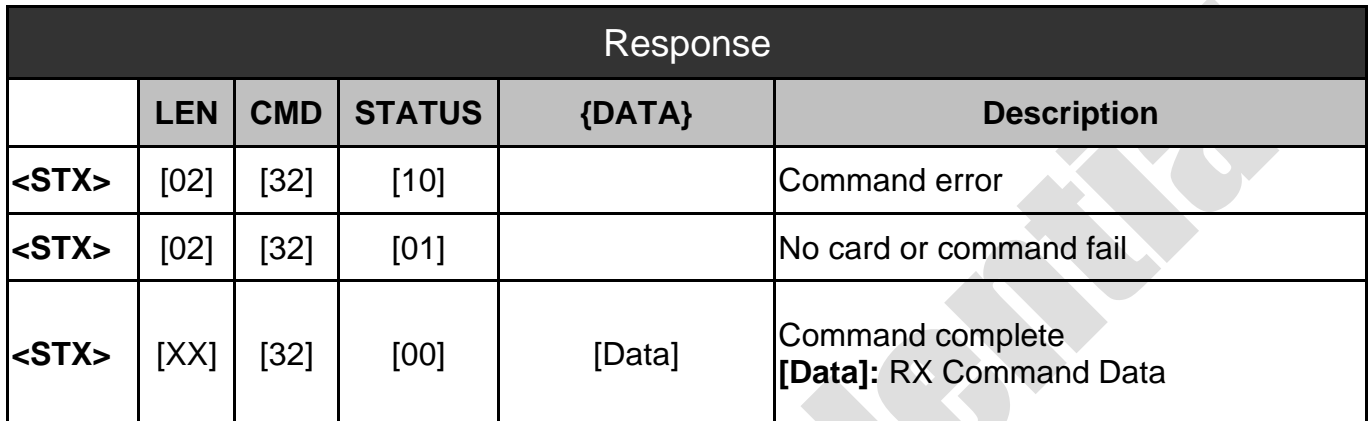

Figure 5.3.2 –DESFire Command - Response

#### <span id="page-32-0"></span>**5.4 ISO14443A Request Command (0x33)**

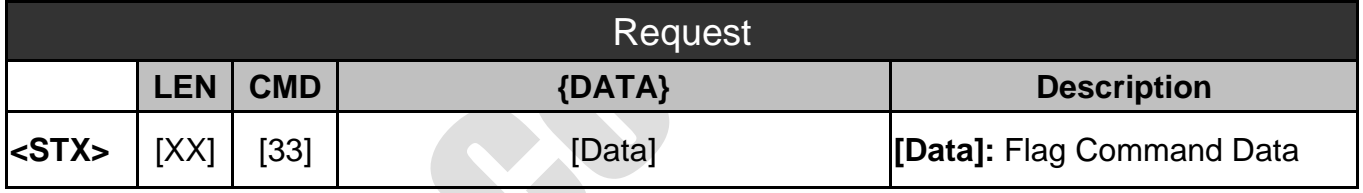

Figure 5.4.1 – ISO14443A Request Command - Request

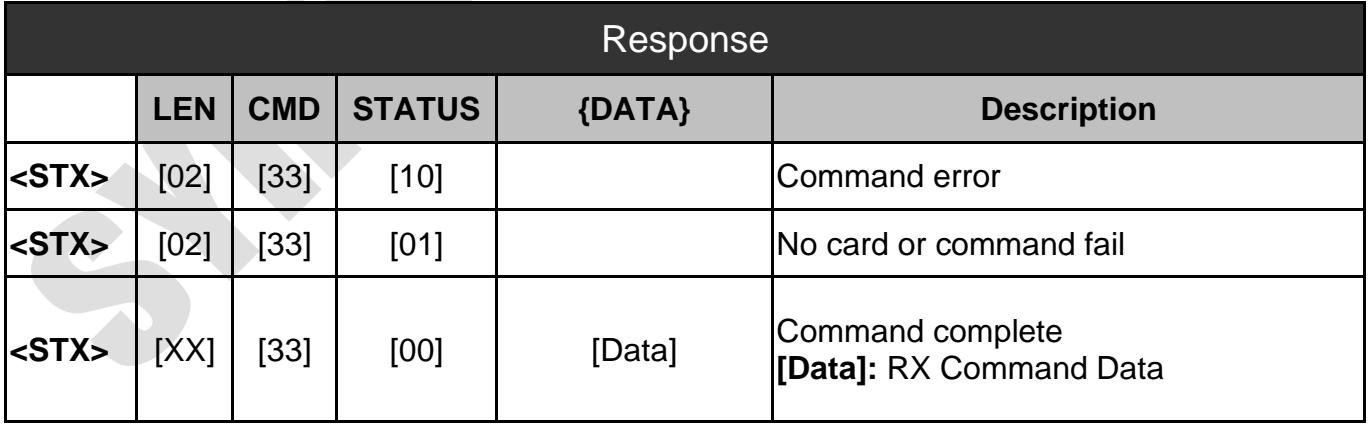

Figure 5.4.2 – ISO14443A Request Command - Response

#### <span id="page-33-0"></span>**5.5 ISO14443A Anticoll Command (0x34)**

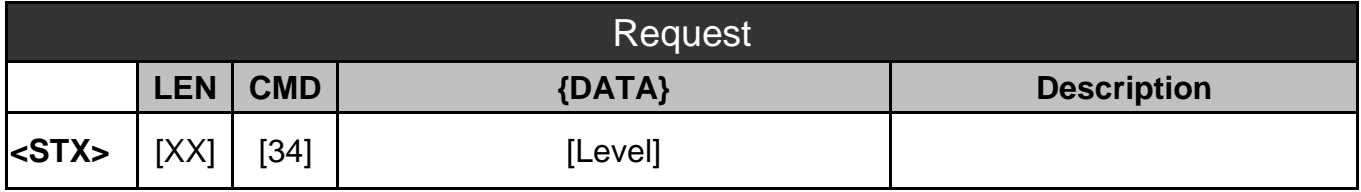

Figure 5.4.1 – ISO14443A Anticoll Command - Request

**SYRIS** 

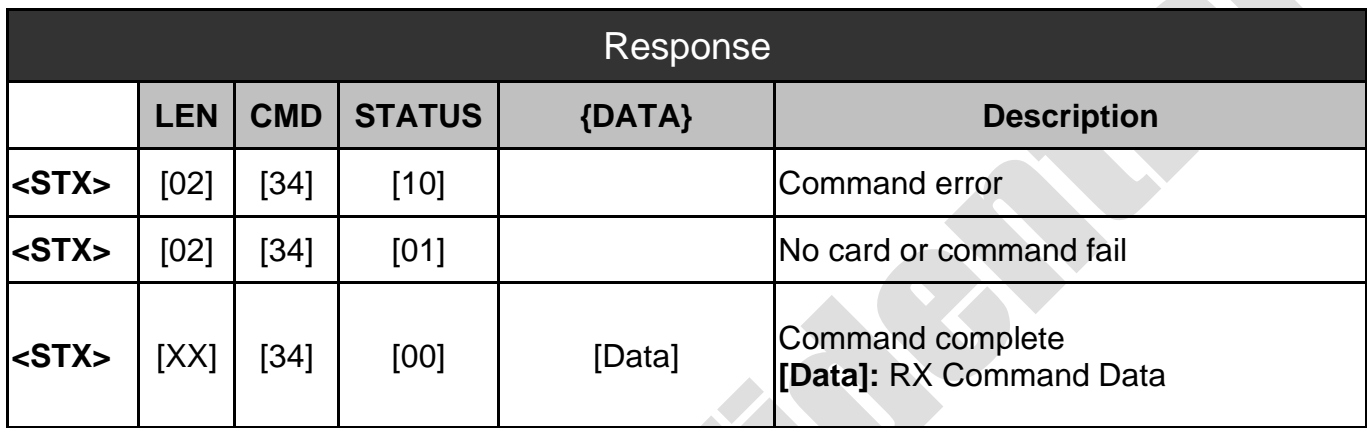

Figure 5.4.2 – ISO14443A Anticoll Command - Response

#### <span id="page-33-1"></span>**5.6 ISO14443A Select Command (0x35)**

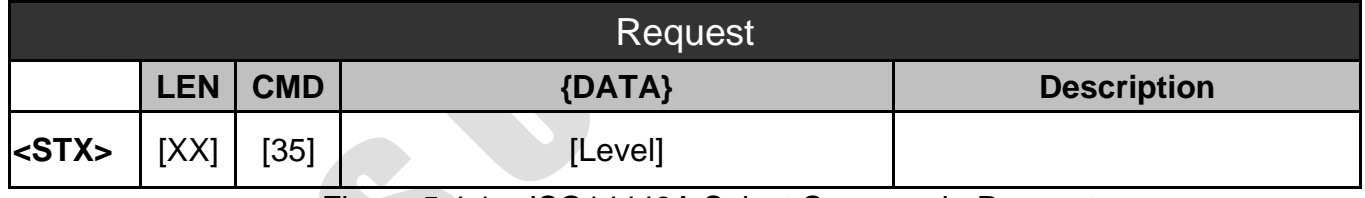

Figure 5.4.1 – ISO14443A Select Command - Request

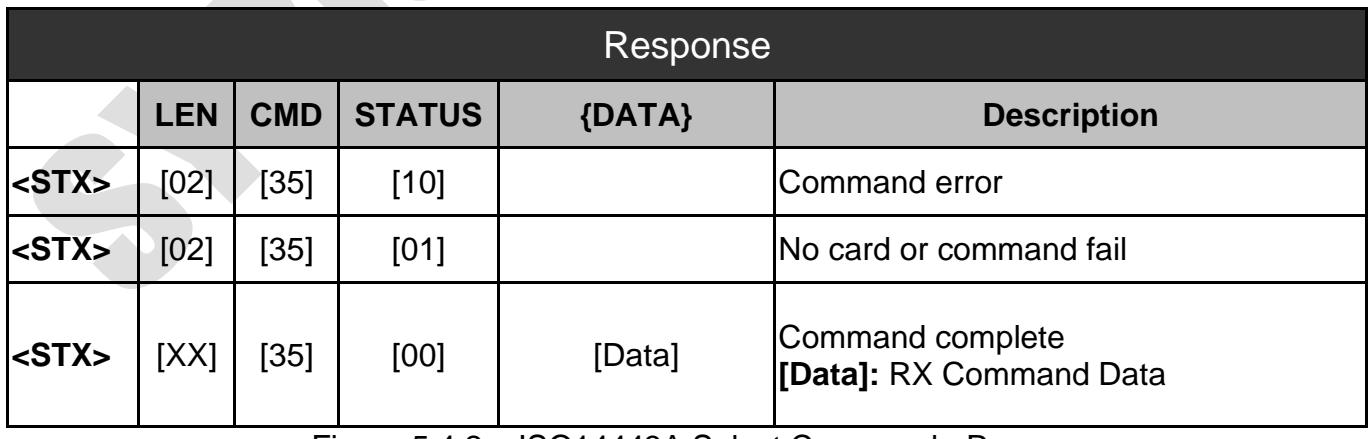

Figure 5.4.2 – ISO14443A Select Command - Response

# <span id="page-34-0"></span>**6. ISO14443B Function Commands**

We separate the part of ISO14443B function commands in this section that commands are available for RFID Reader.

#### **6.1 ISO14443B Config (0x38)**

<span id="page-34-1"></span>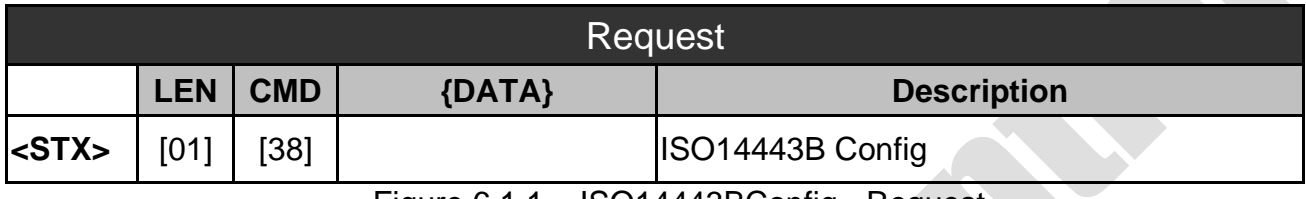

Figure 6.1.1 – ISO14443BConfig - Request

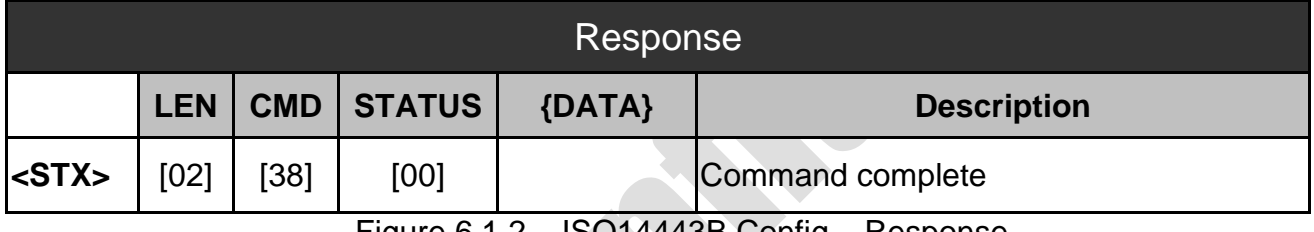

Figure 6.1.2 – ISO14443B Config – Response

#### **6.2 ISO14443B Request Select (0x39)**

<span id="page-34-2"></span>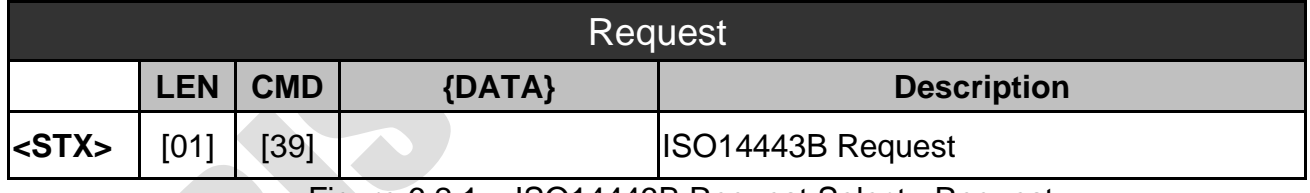

Figure 6.2.1 – ISO14443B Request Select - Request

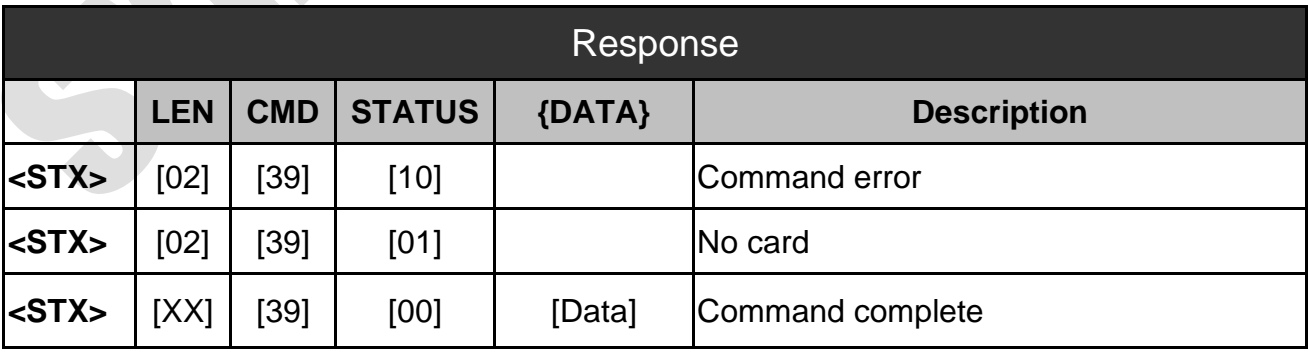

Figure 6.2.2 – ISO14443B Request Select – Response

#### <span id="page-34-3"></span>**6.3 ISO14443B CHINA GUID (0x3A)**

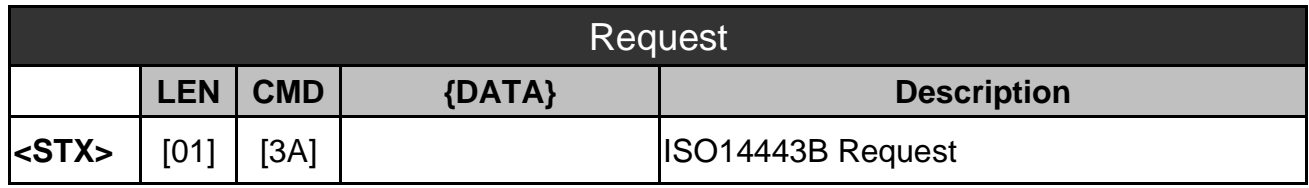

Figure 6.3.1 – ISO14443B CHINA GUID - Request

**SYRIS** 

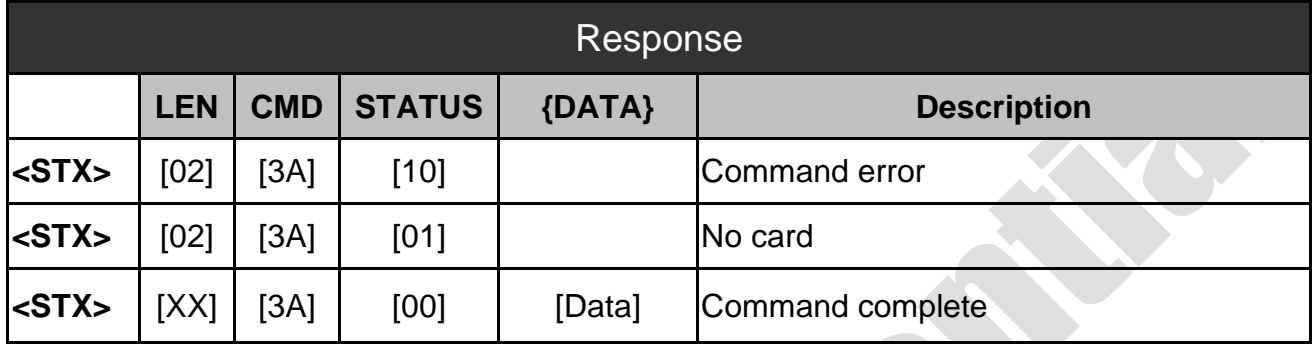

Figure 6.3.2 – ISO14443B CHINA GUID – Response

### <span id="page-35-0"></span>**6.4 ISO14443B CEPAS CAN/CSN (0x3B)**

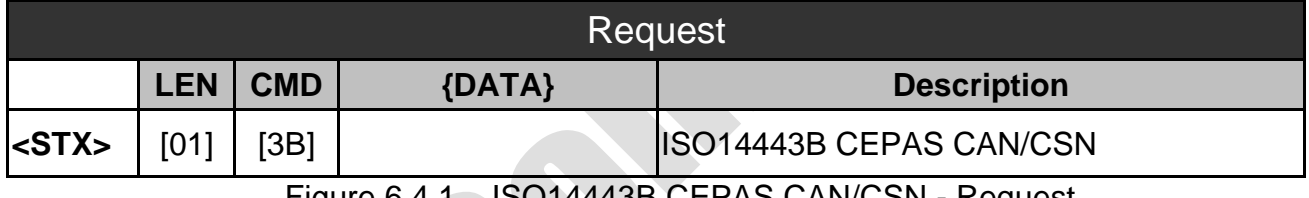

Figure 6.4.1 – ISO14443B CEPAS CAN/CSN - Request

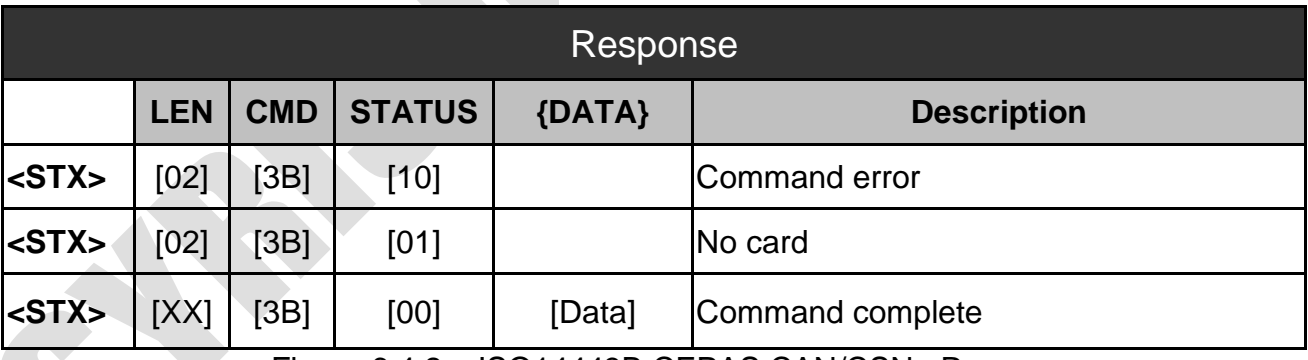

Figure 6.4.2 – ISO14443B CEPAS CAN/CSN– Response

# <span id="page-36-0"></span>**7. RFID Function Commands**

We separate the part of RFID function commands in this section that commands are available for RFID Reader.

#### <span id="page-36-1"></span>**7.1 Transparent With CRC (0x41)**

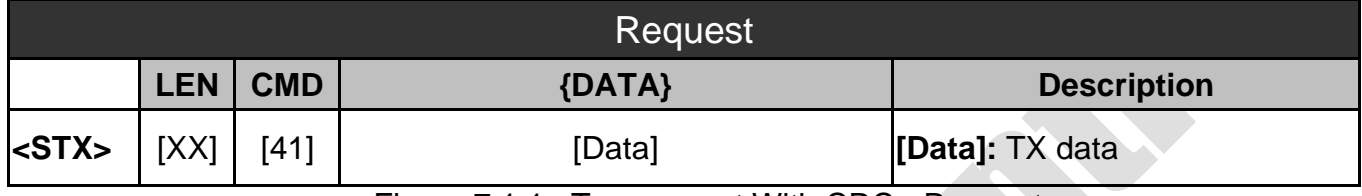

Figure 7.1.1 –Transparent With CRC - Request

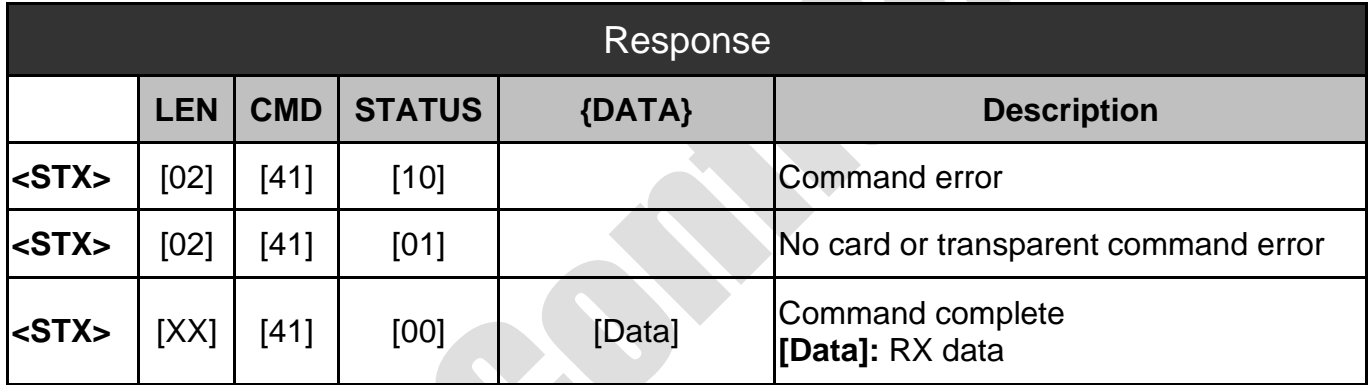

Figure 7.1.2 –Transparent With CRC– Response

#### <span id="page-37-0"></span>**7.2 Transparent Without CRC (0x42)**

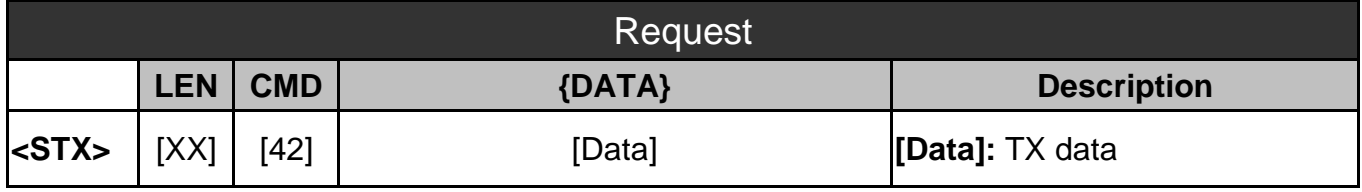

Figure 7.2.1 – Transparent Without CRC - Request

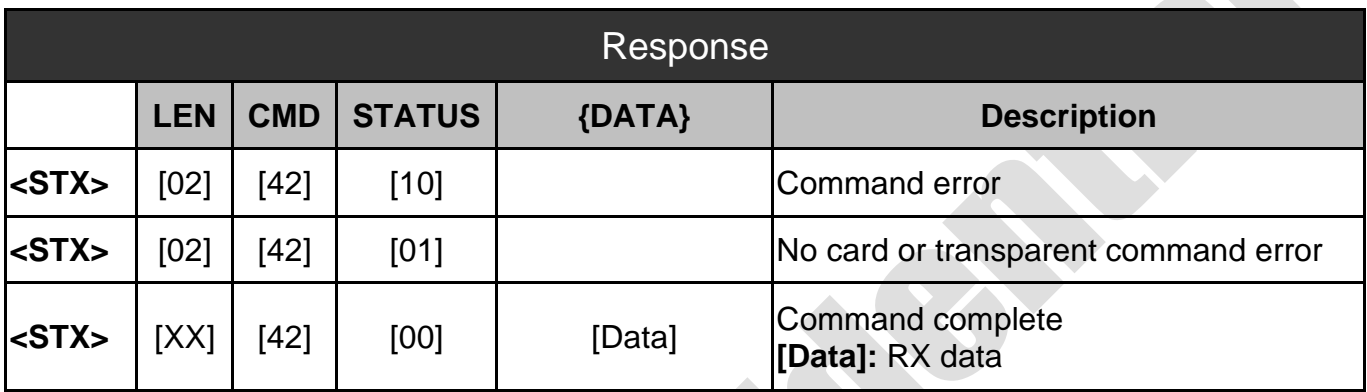

Figure 7.2.2 – Transparent Without CRC - Response

#### <span id="page-38-0"></span>**7.3 CPU Write SID Key to EEPROM (0x45)**

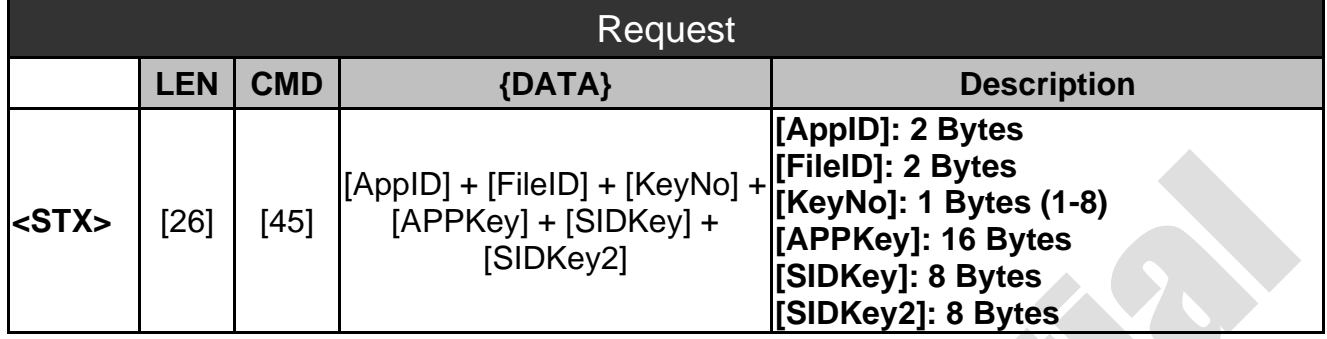

**SYRIS** 

Figure 7.3.1 – CPU Write SID Key to EEPROM - Request

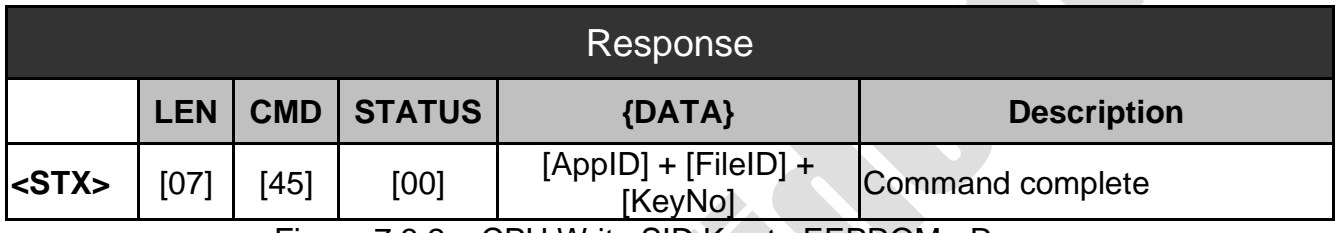

Figure 7.3.2 – CPU Write SID Key to EEPROM - Response

#### <span id="page-38-1"></span>**7.4 CPU Read SID(0x46)**

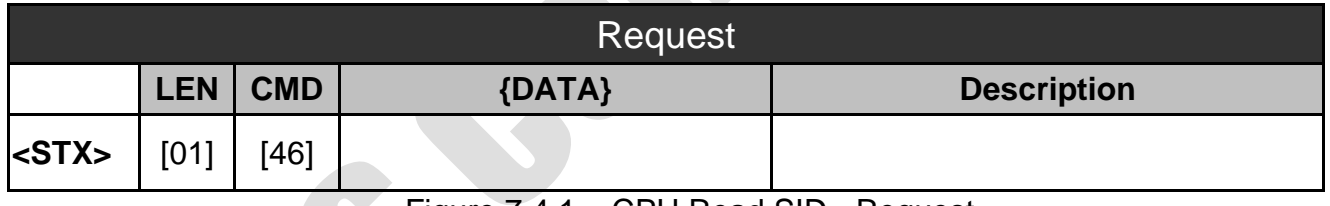

Figure 7.4.1 – CPU Read SID - Request

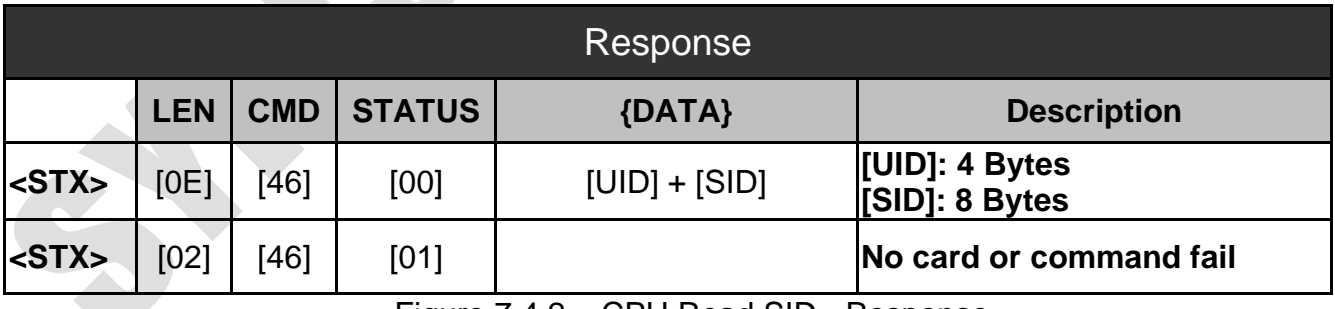

Figure 7.4.2 – CPU Read SID - Response

#### <span id="page-39-0"></span>**7.5 CPU Read File(0x47)**

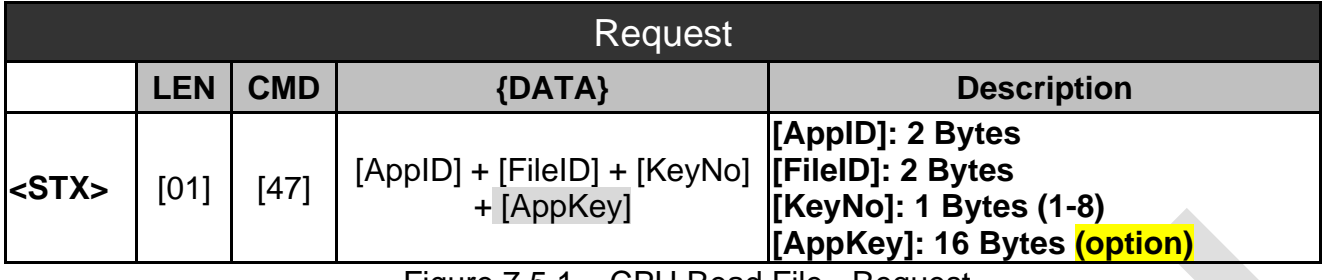

**SRiS** 

Figure 7.5.1 – CPU Read File - Request

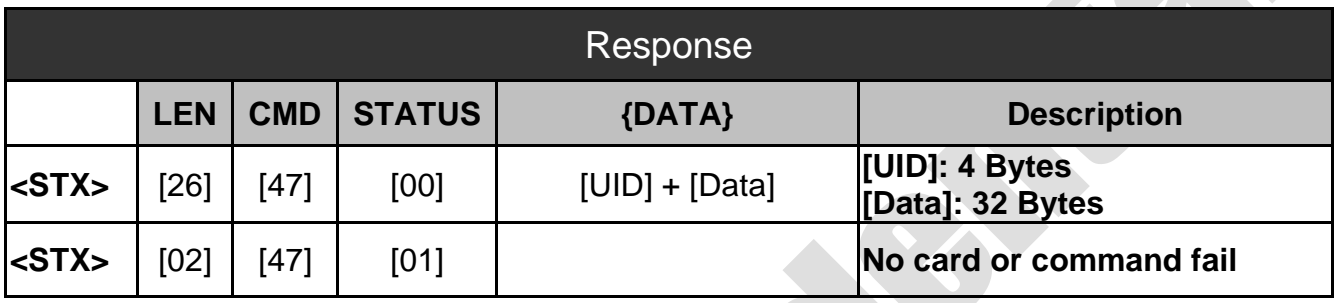

Figure 7.5.2 – CPU Read File - Response

#### <span id="page-39-1"></span>**7.6 CPU Write File(0x48)**

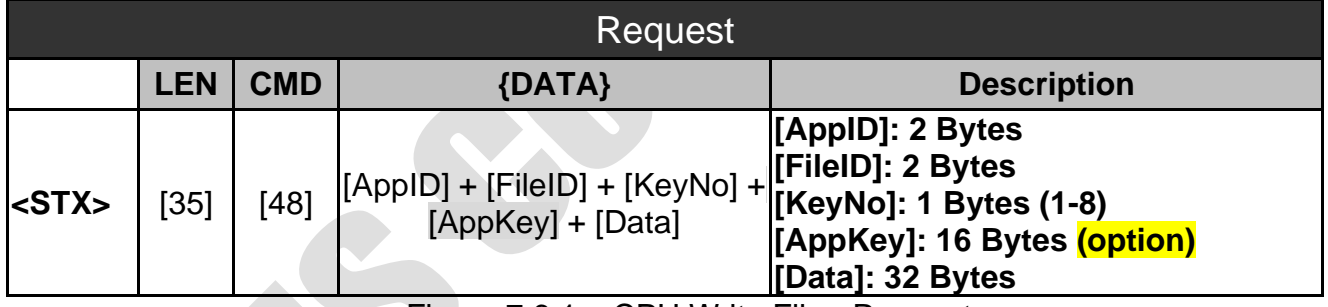

Figure 7.6.1 – CPU Write File - Request

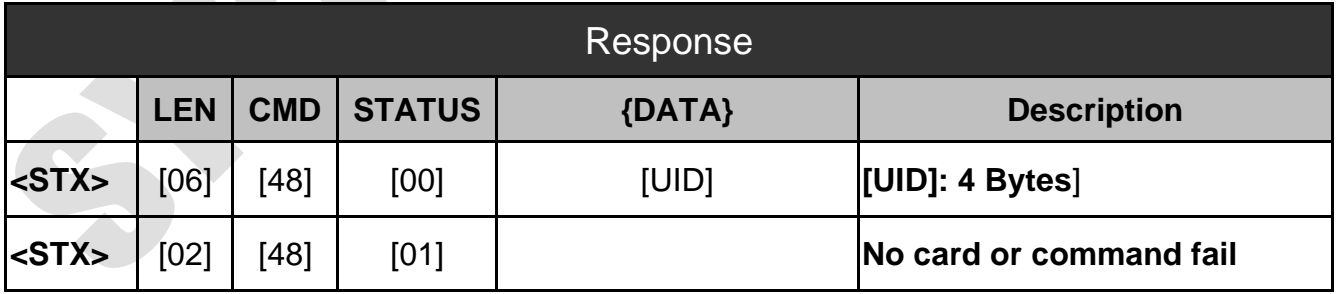

Figure 7.6.2 – CPU Write File - Response

# <span id="page-40-0"></span>**8. Fingerprint Function Commands**

We separate the part of Fingerprint function commands in this section that commands are available for RFID Reader.

#### <span id="page-40-1"></span>**8.1 Fingerprint Power (0x61)**

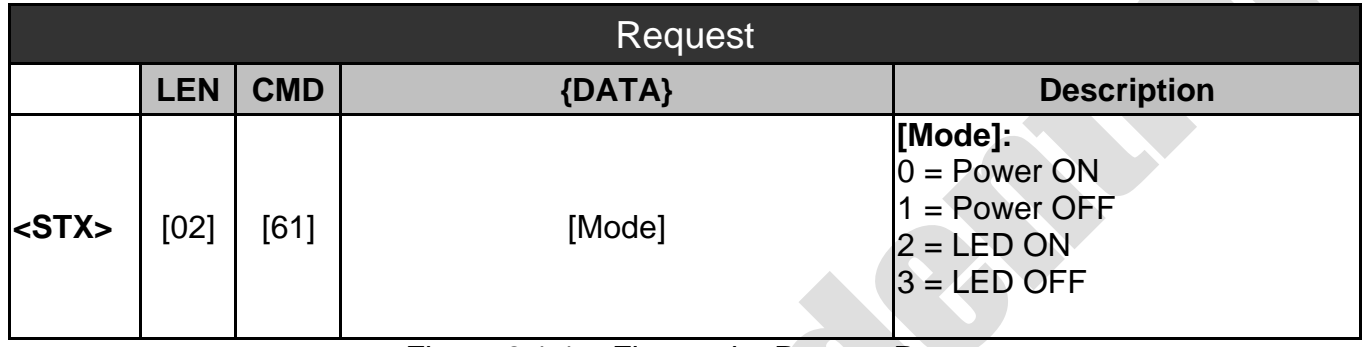

Figure 8.1.1 – Fingerprint Power - Request

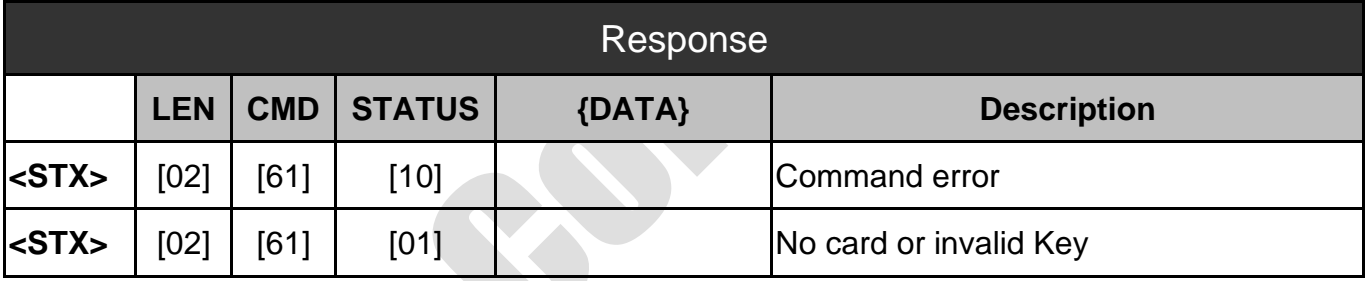

Figure 8.1.2 – Fingerprint Power– Response

Š

#### <span id="page-41-0"></span>**8.2 Fingerprint Check (0x62)**

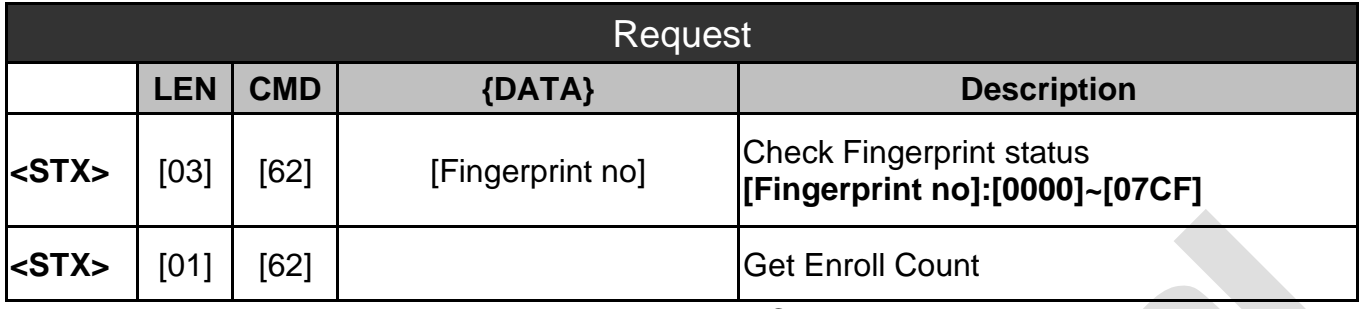

**SRiS** 

Figure 8.2.1 –Fingerprint Check - Request

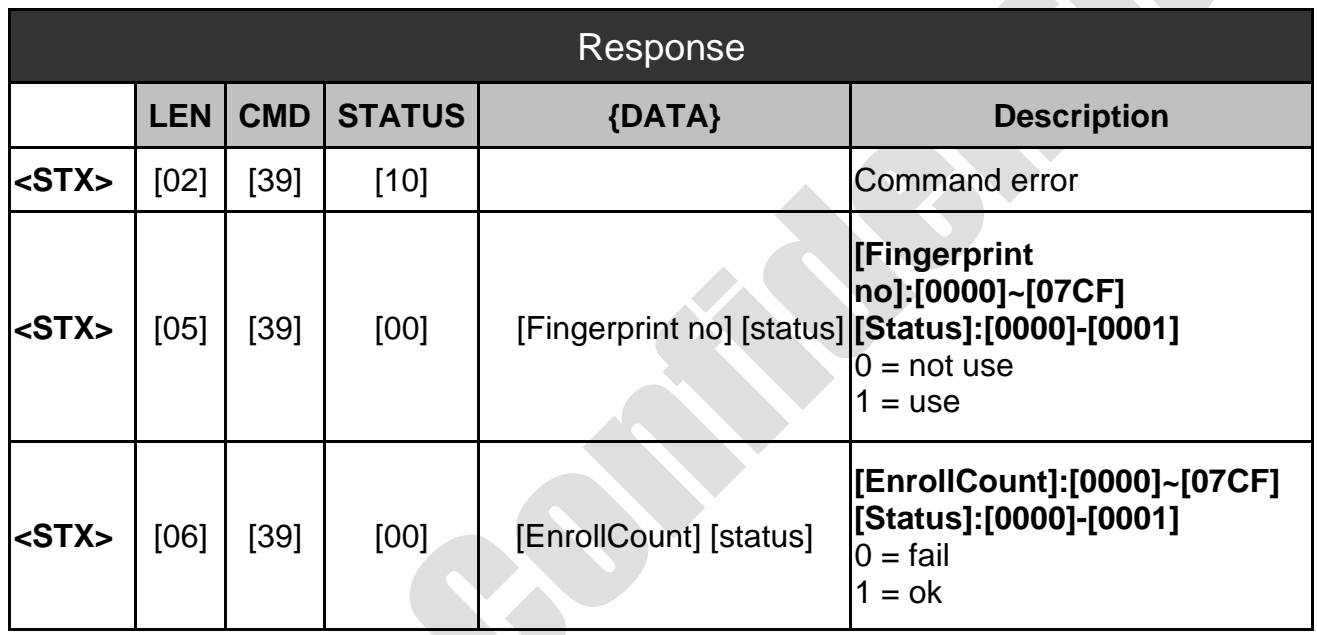

Figure 8.2.2 –Fingerprint Check – Response

 $\sum_{i=1}^{n}$ 

#### **SRiS**

#### <span id="page-42-0"></span>**8.3 Fingerprint Delete (0x63)**

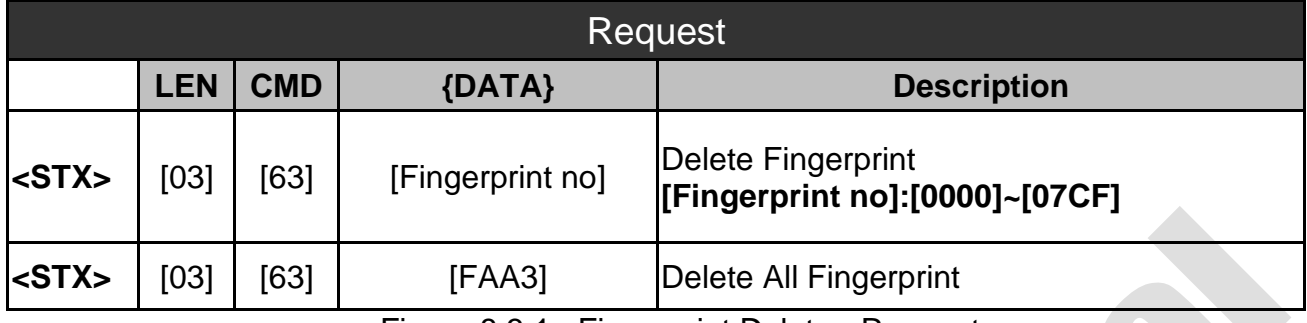

Figure 8.3.1 –Fingerprint Delete - Request

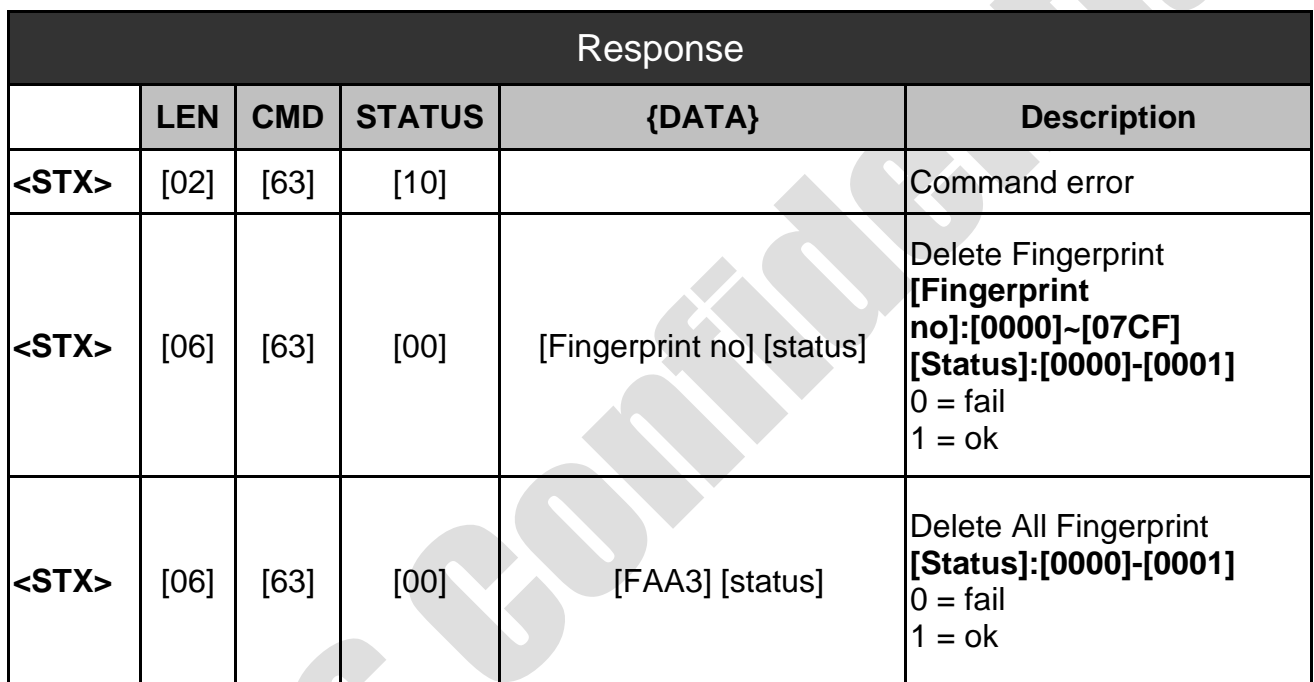

Figure 8.3.2 –Fingerprint Delete – Response

#### **SRiS**

#### <span id="page-43-0"></span>**8.4 Fingerprint Enroll (0x64)**

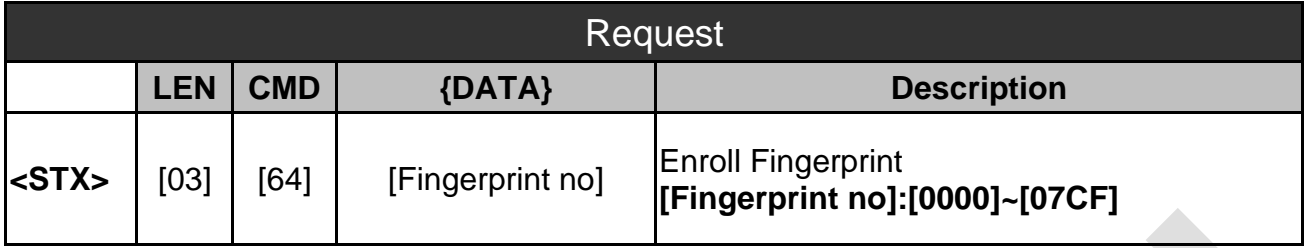

Figure 8.4.1 – Fingerprint Enroll – Request

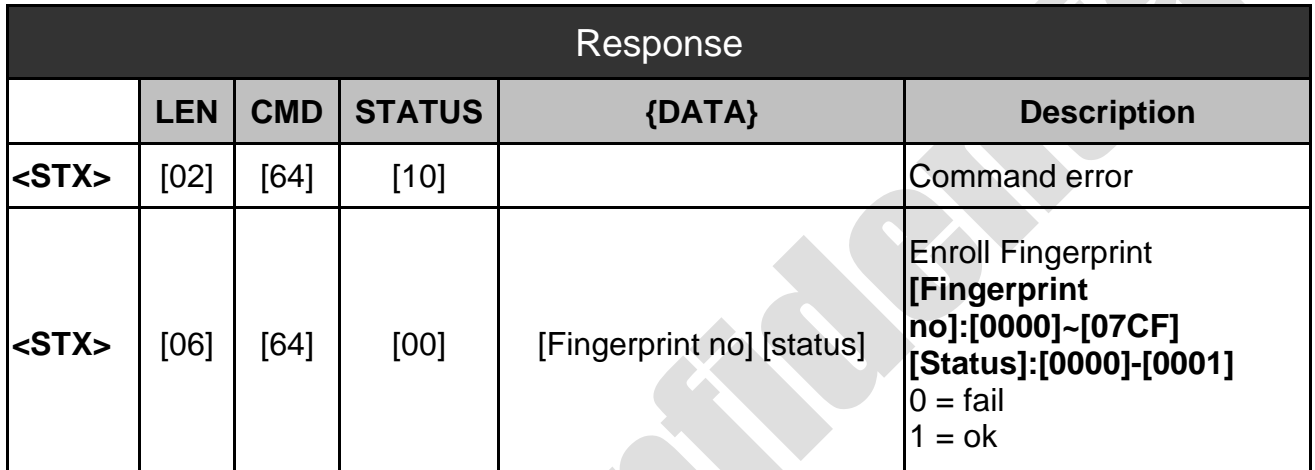

Figure 8.4.2 – Fingerprint Enroll – Response

S

#### <span id="page-44-0"></span>**8.5 Fingerprint Identify Set (0x65)**

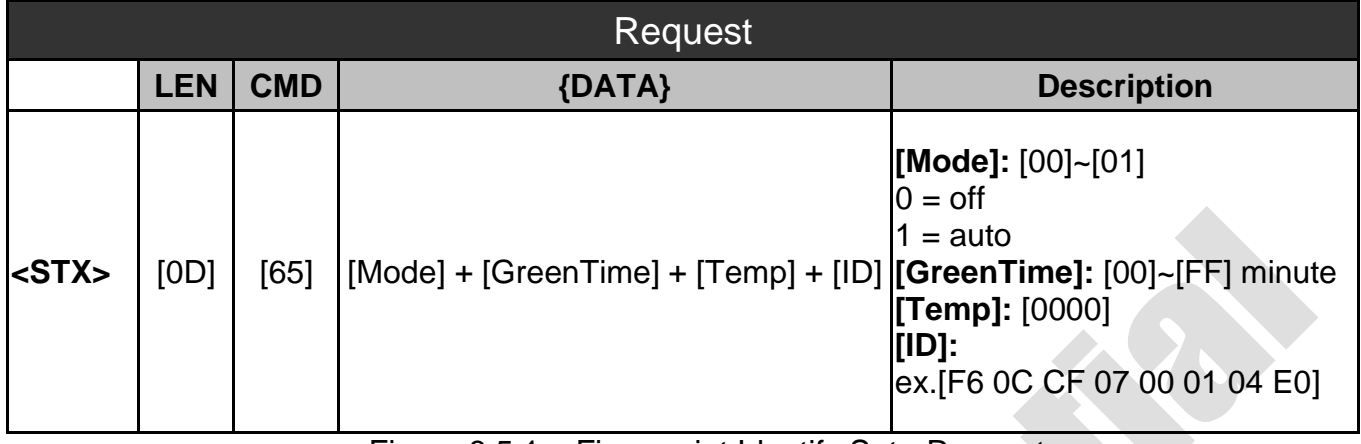

Figure 8.5.1 – Fingerprint Identify Set - Request

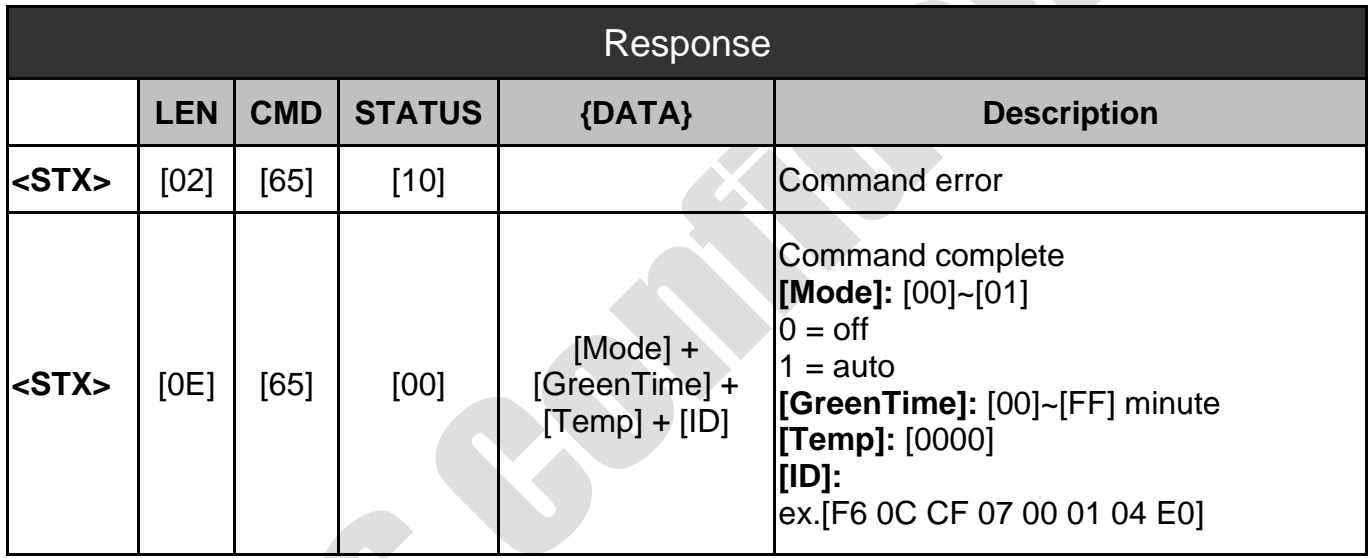

Figure 8.5.2 – Fingerprint Identify Set – Response

S

#### <span id="page-45-0"></span>**8.6 Fingerprint Template (0x66)**

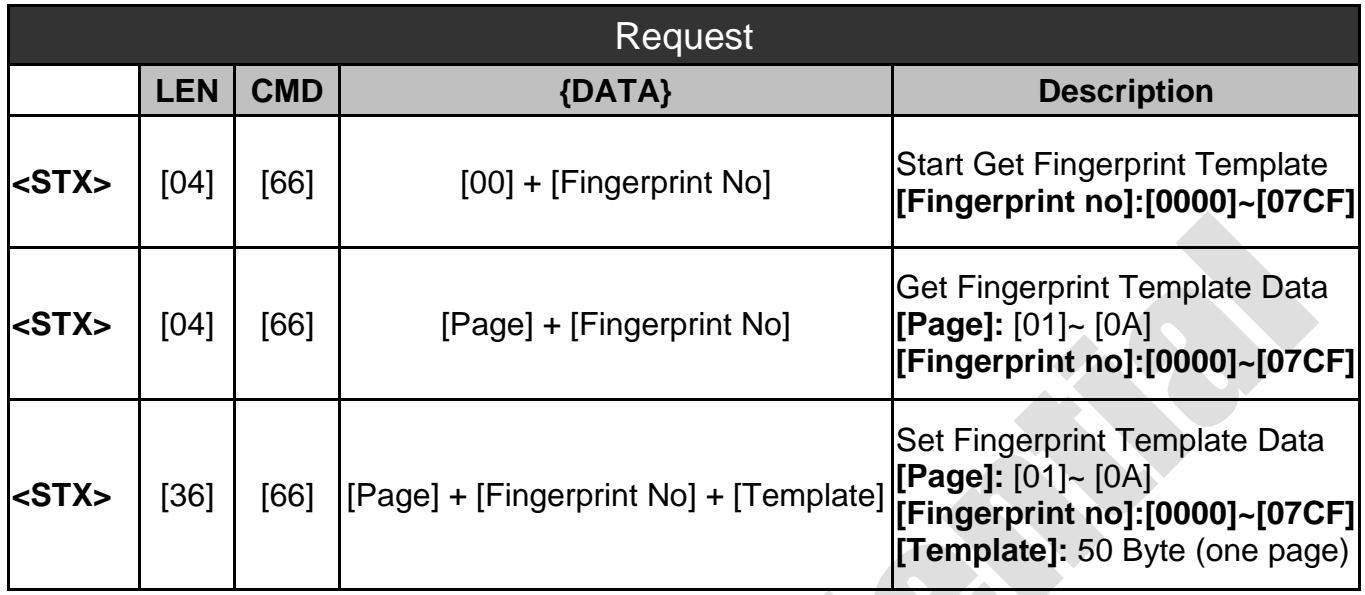

Figure 8.6.1 – Fingerprint Template - Request

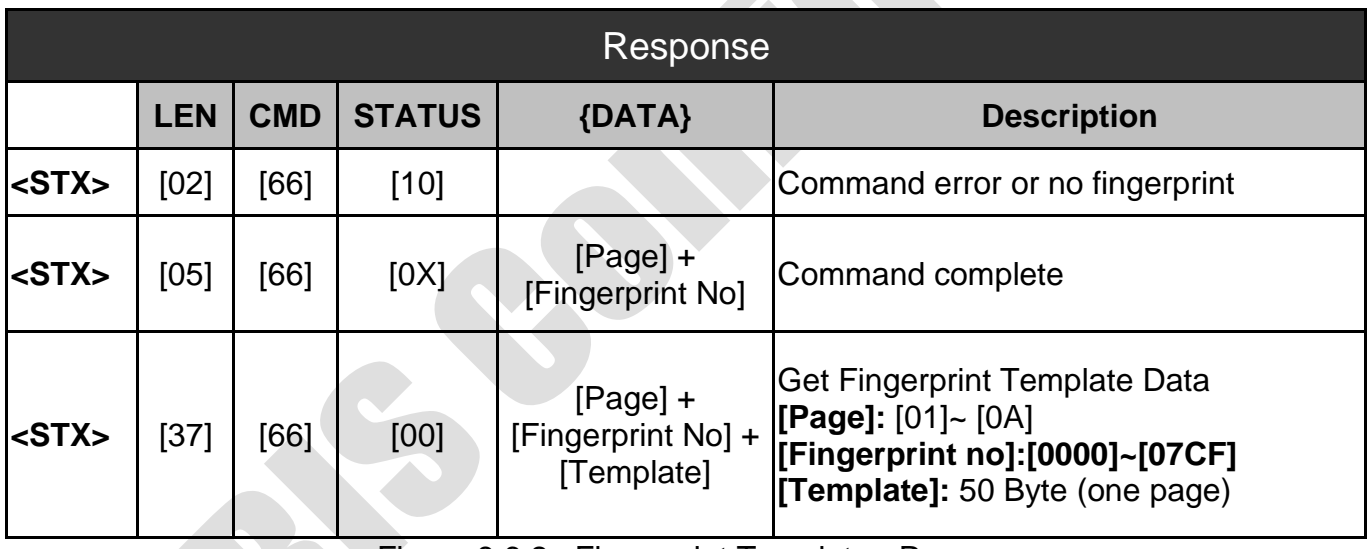

Figure 8.6.2 –Fingerprint Template - Response

#### <span id="page-46-0"></span>**8.7 Fingerprint UID (0x67)**

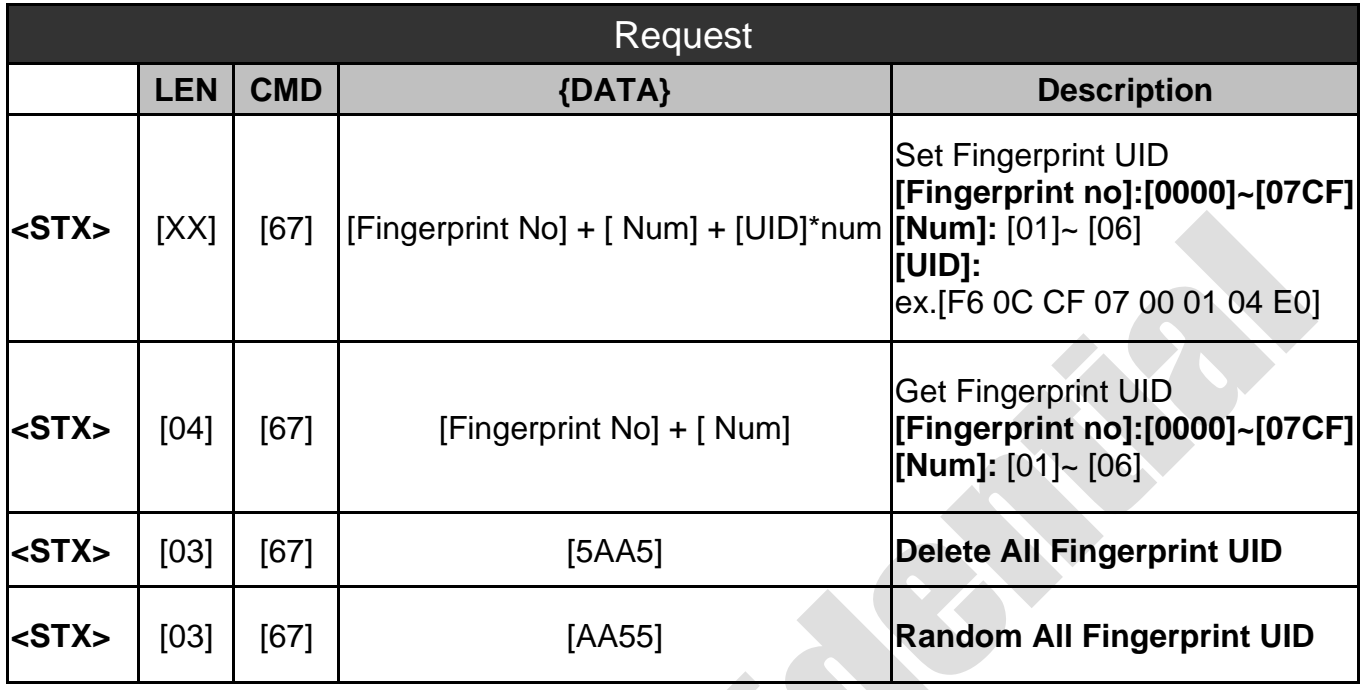

Figure 8.7.1 – Fingerprint UID - Request

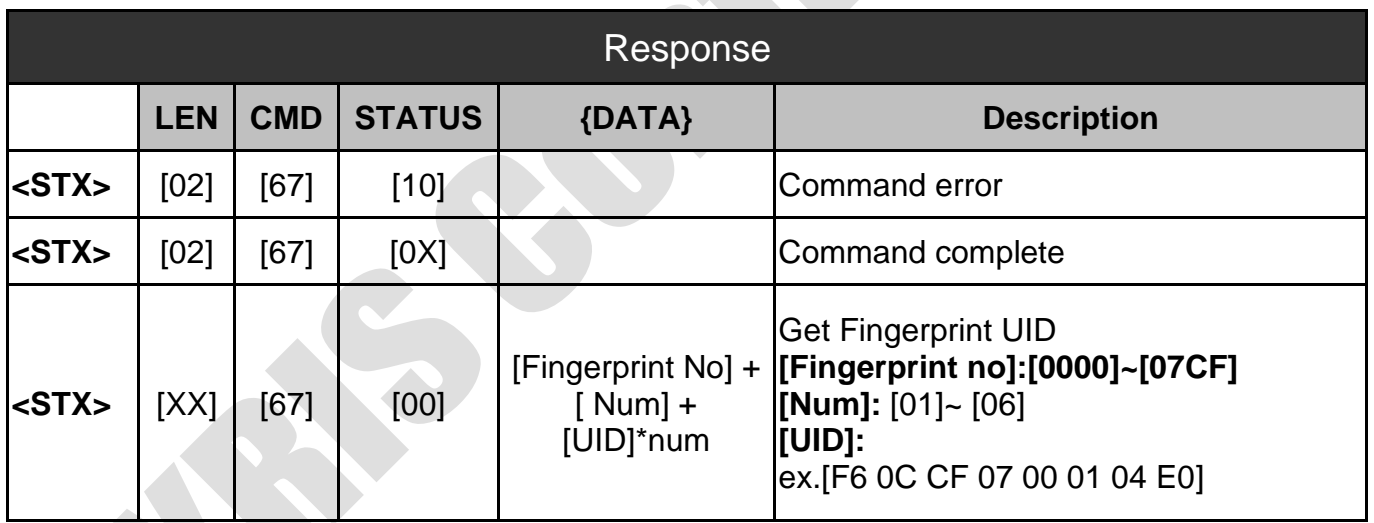

Figure 8.7.2 – Fingerprint UID - Response

S

#### <span id="page-47-0"></span>**8.8 Fingerprint Image (0x6D)**

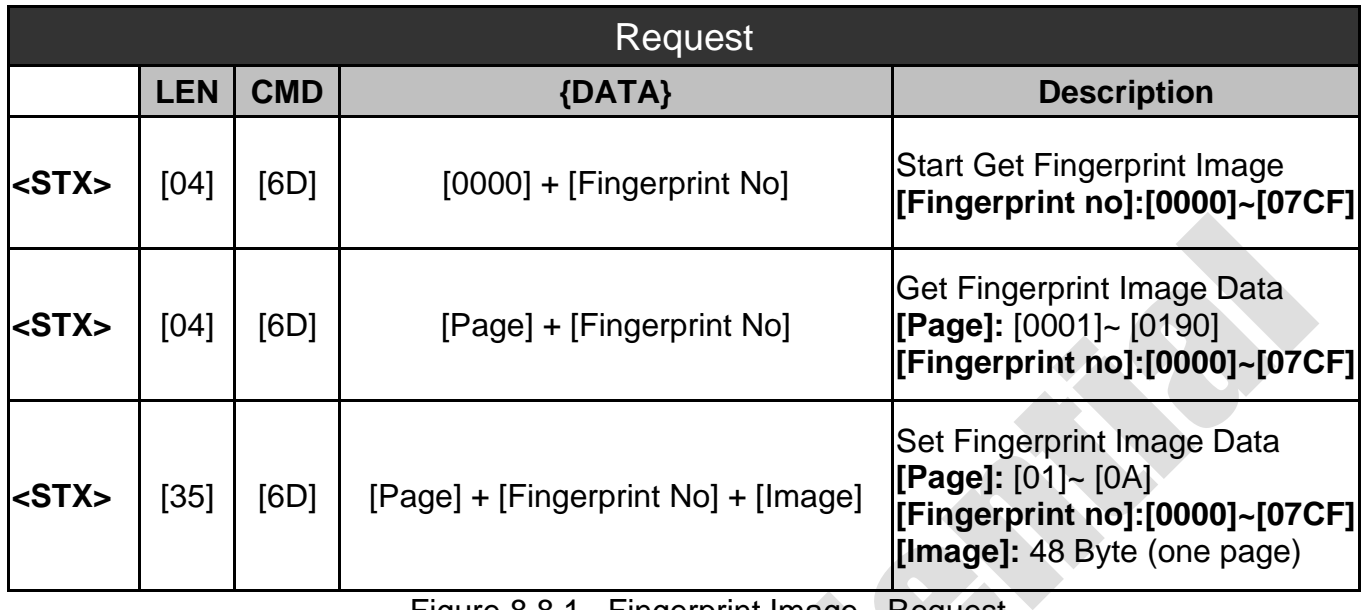

Figure 8.8.1 –Fingerprint Image - Request

 $\mathcal{L}_{\mathcal{A}}$ 

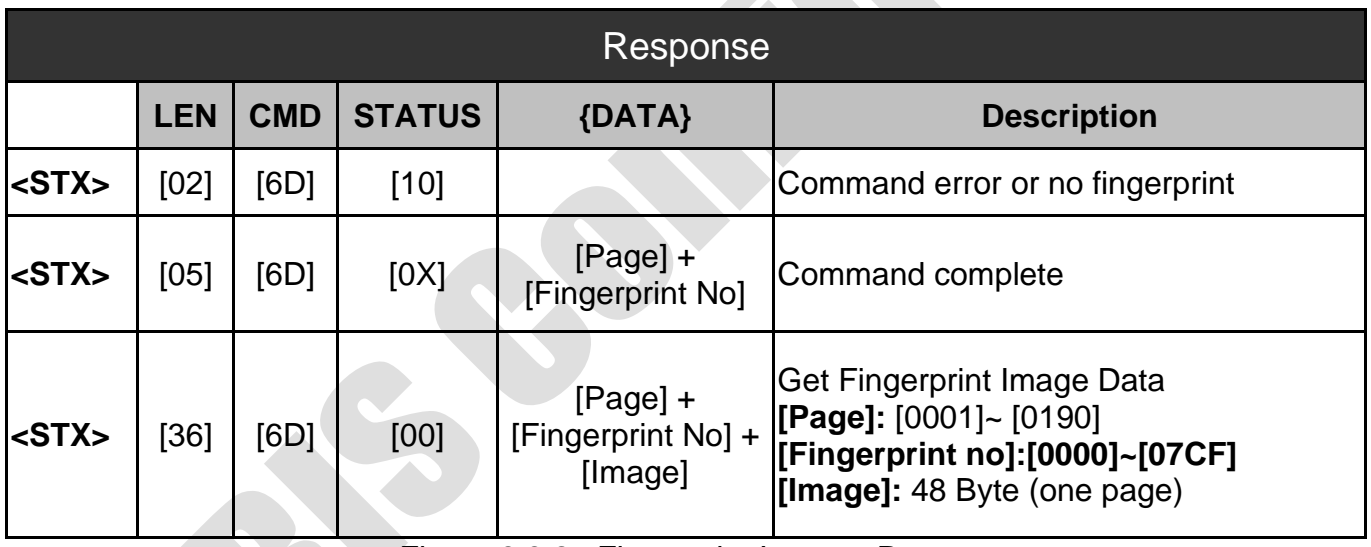

Figure 8.8.2 –Fingerprint Image - Response

# <span id="page-48-0"></span>**9. DES Function Commands**

#### <span id="page-48-1"></span>**9.1 DES TX Command (0x9E)**

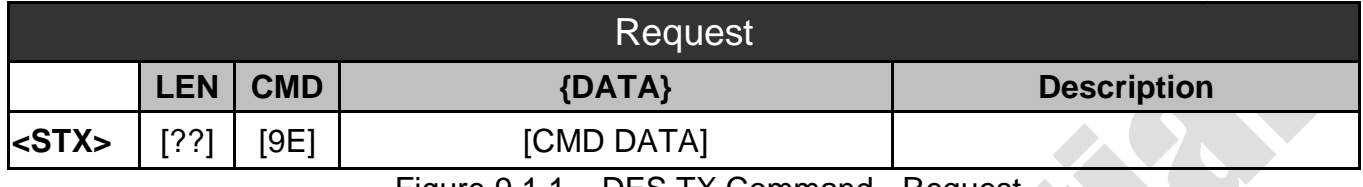

Figure 9.1.1 – DES TX Command - Request

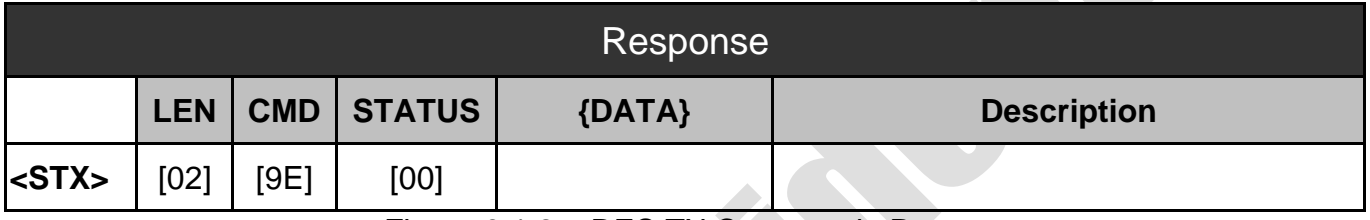

Figure 9.1.2 – DES TX Command– Response

#### <span id="page-48-2"></span>**9.2 DES TX/RX Command (0x9F)**

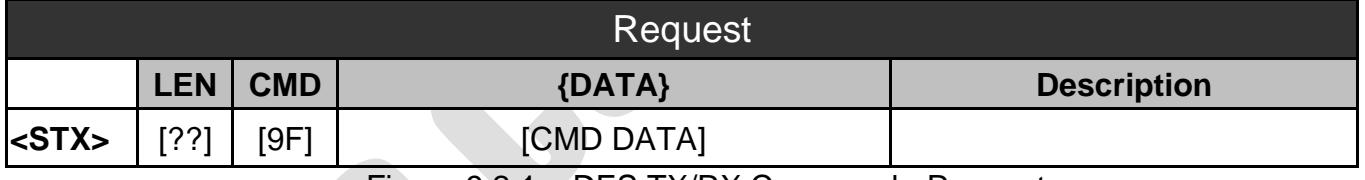

Figure 9.2.1 – DES TX/RX Command - Request

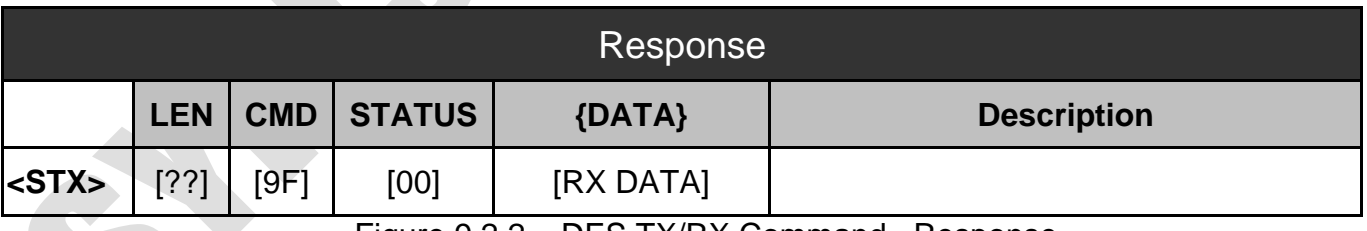

Figure 9.2.2 – DES TX/RX Command– Response